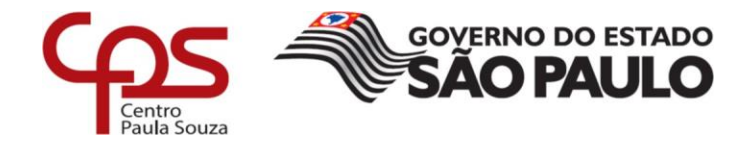

# **FACULDADE DE TECNOLOGIA DE AMERICANA**

**Curso Superior de Tecnologia em Análise e Desenvolvimentos de Sistemas**

\_\_\_\_\_\_\_\_\_\_\_\_\_\_\_\_\_\_\_\_\_\_\_\_\_\_\_\_\_\_\_\_\_\_\_\_\_\_\_\_\_\_\_\_\_\_\_\_\_\_\_\_\_\_\_\_\_\_\_\_\_\_\_\_\_\_\_

Gabriel Chittolina e Silva Renan Brickes

# **Desenvolvimento de Sistema para Auxílio de Orçamento**

**Americana, SP 2018**

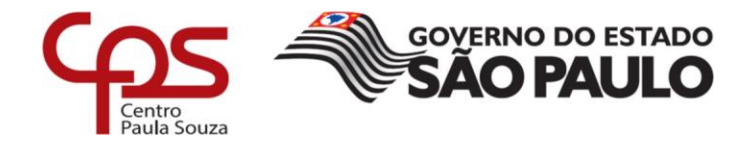

# **FACULDADE DE TECNOLOGIA DE AMERICANA**

**Curso Superior de Tecnologia em Análise e Desenvolvimento de Sistemas**

\_\_\_\_\_\_\_\_\_\_\_\_\_\_\_\_\_\_\_\_\_\_\_\_\_\_\_\_\_\_\_\_\_\_\_\_\_\_\_\_\_\_\_\_\_\_\_\_\_\_\_\_\_\_\_\_\_\_\_\_\_\_\_\_\_\_\_

Gabriel Chittolina e Silva Renan Brickes

# **Desenvolvimento de Sistema para Auxílio de Orçamento**

Trabalho de Conclusão de Curso desenvolvido em cumprimento à exigência curricular do curso Análise e Desenvolvimento de Sistemas, sob a orientação do Prof. Esp. Antonio Alfredo Lacerda.

Área de concentração: Tecnologia da Informação.

**Americana, SP 2018**

# **FICHA CATALOGRÁFICA – Biblioteca Fatec Americana - CEETEPS Dados Internacionais de Catalogação-na-fonte**

# S58d SILVA, Gabriel Chittolina

Desenvolvimento de sistema para auxílio de orçamento. / Gabriel Chittolina Silva, Renan Brickes. – Americana, 2018.

41f.

Monografia (Curso de Tecnologia em Análise e Desenvolvimento de Sistemas) - - Faculdade de Tecnologia de Americana – Centro Estadual de Educação Tecnológica Paula Souza

Orientador: Prof. Esp. Antonio Alfredo Lacerda

1 Desenvolvimento de software 2. Análise financeira I. BRICKES, Renan II. LACERDA, Antonio Alfredo III. Centro Estadual de Educação Tecnológica Paula Souza – Faculdade de Tecnologia de Americana

CDU: 681.3.05

657.7

Gabriel Chittolina e Silva

**Renan Brickes** 

# Desenvolvimento de Sistema para Auxílio de Orçamento

Trabalho de graduação apresentado como exigência parcial para obtenção do título de Tecnólogo em Análise e Desenvolvimento de Sistemas pelo CEETEPS/Faculdade de Tecnologia - FATEC/Americana.

Área de concentração: Tecnologia da Informação

Americana, 05 de Dezembro de 2018.

Banca Exáminadora:

Antonio Alfredo Lacerda (Presidente) Especialista Fatec Americana

Murilo Fujita (Membr

Mestre Fatec Americana

Renato Kraide Sother (Membro) Doutor Fatec Americana

#### **RESUMO**

O presente texto descreve desenvolvimento de um sistema para auxiliar a criação de orçamentos para uma empresa, automatizando totalmente essa atividade. Com isso, possível criar a primeira interação entre cliente e empresa de maneira ágil e prática para ambos os lados (cliente e empresa), além de dispensar o trabalho da empresa em ter de apresentar seus produtos e serviços individualmente para cada cliente. Tem por objetivo a criação de um sistema que auxilie a empresa, por meio da criação automática dos orçamentos, deixando o processo de contratação mais dinâmico, onde o contato direto entre empresa e cliente será, possivelmente, para fechar o contrato, visto que o cliente já terá sido informado sobre todos os produtos, serviços e preços da empresa. O sistema estará disponível na *web* e, portanto, acessível a todos.

**Palavras-Chave**: Orçamento; Sistema de Orçamento; Desenvolvimento de software.

#### **ABSTRACT**

The present text describes the development of a system to help create budgets for a company, fully automating this activity. With this, it is possible to create the first interaction between the client and the company in an agile and practical way for both sides (client and company), besides dismissing the work of the company in having to present its products and services individually for each client. The purpose of this Project is to create a system that helps the company by automatically creating budgets, leaving the hiring process more dynamic, where the first direct contact between the company and the customer will possibly close the contract already, since the customer will already be informed about all the products, services and prices of the company. The system will be available on the *web* and thus accessible to all.

**Keywords:** Budget; Budget System; Software development.

# **LISTA DE FIGURAS**

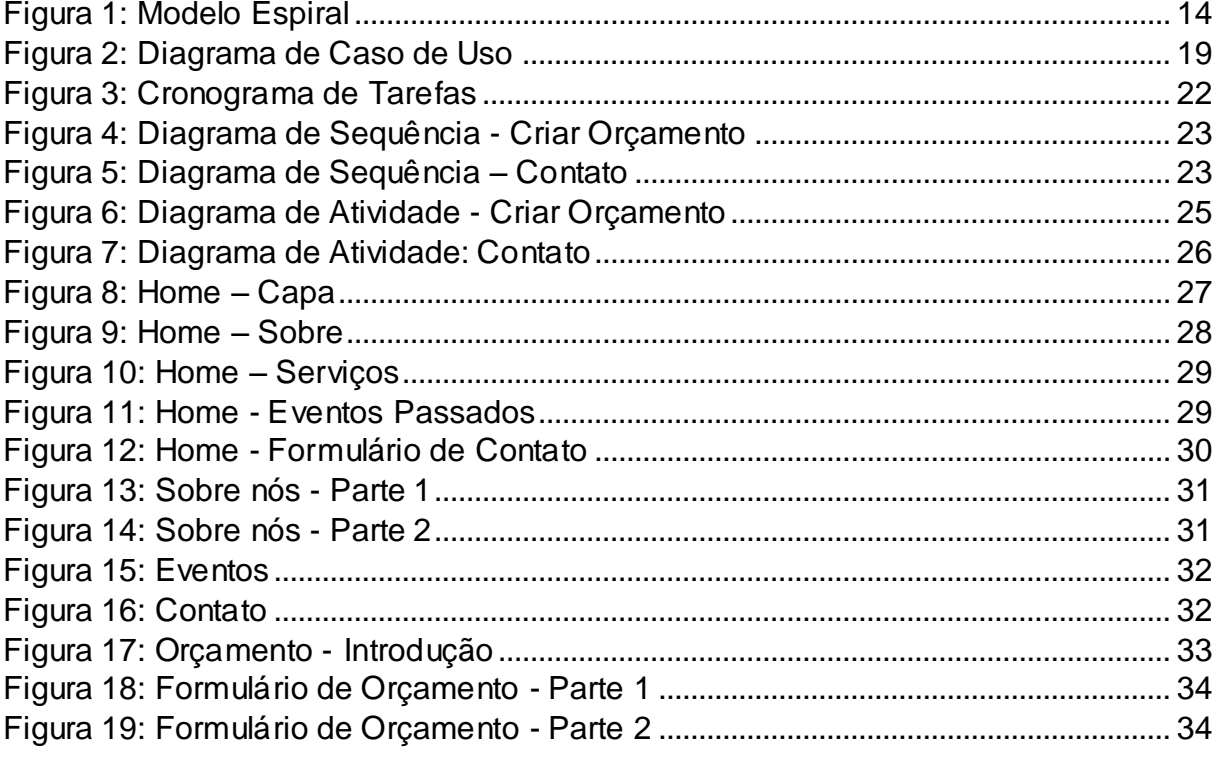

# **LISTA DE TABELAS**

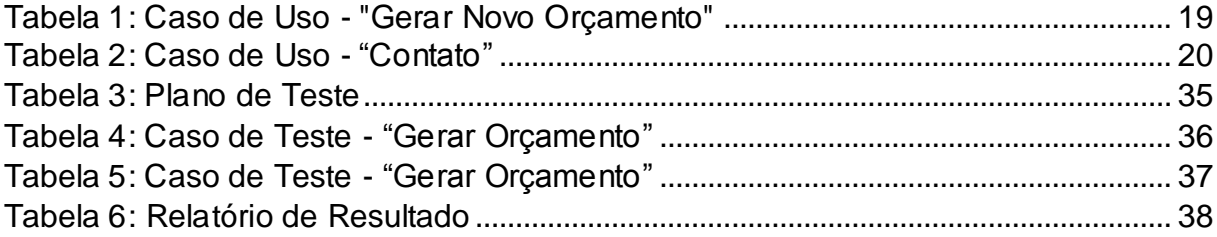

# **LISTA DE ABREVIATURAS E SIGLAS**

- CMS *Content Management System*
- CSS *Cascading Style Sheets*
- FPDF *Free Portable Document Format*
- HTML *Hypertext Markup Language*
- IEEE *Institute of Electrical and Electronics Engineers*
- JS JavaScript
- PDF *Portable Document Format*
- PHP *Hypertext Preprocessor*
- RF Requisito Funcional
- RNF Requisito Não Funcional
- W3C *World Wide Web Consortium*

# **SUMÁRIO**

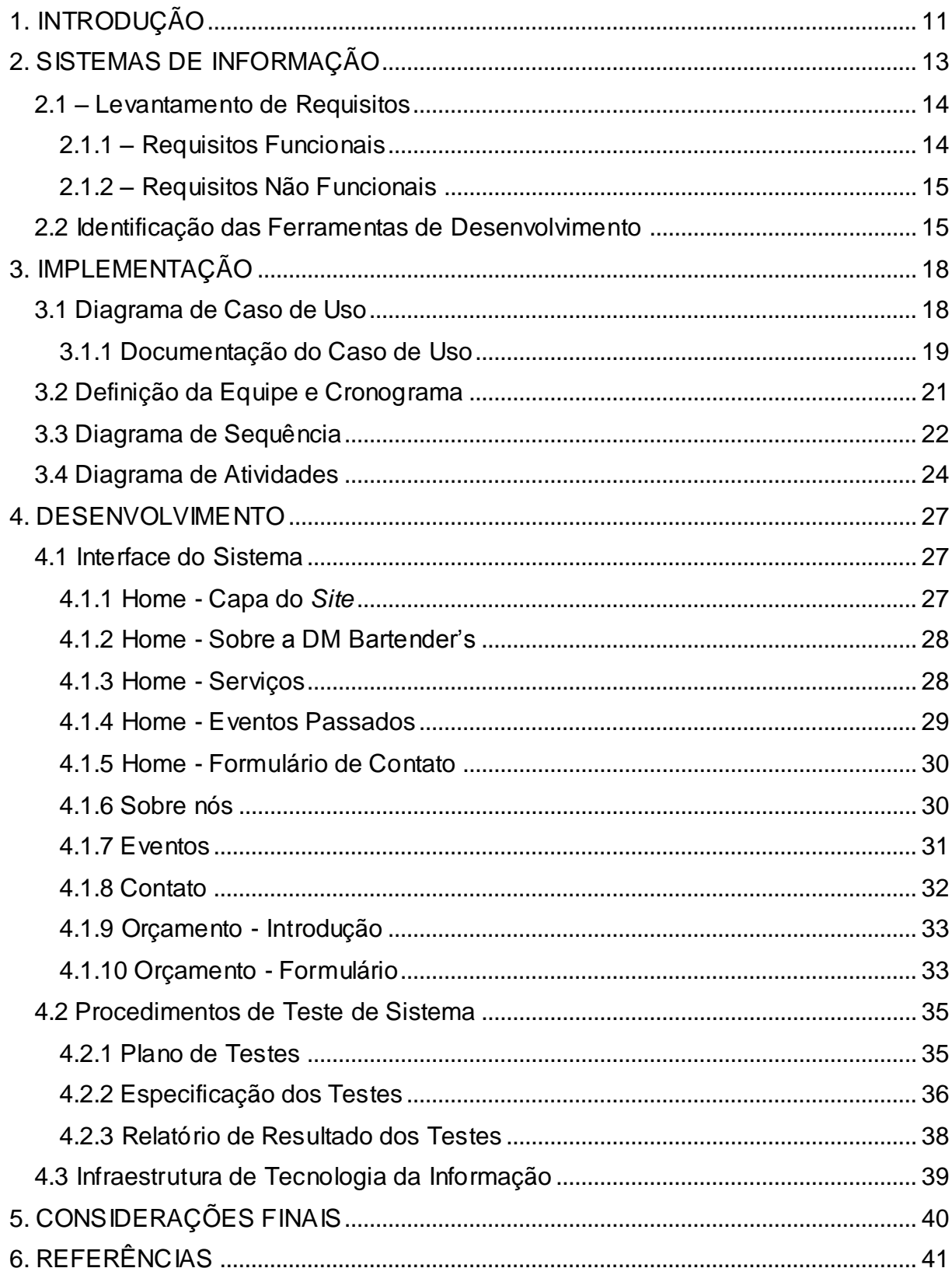

#### <span id="page-10-0"></span>**1. INTRODUÇÃO**

Na atualidade, a acessibilidade, a tecnologia e a modernização possibilitam de forma evidente e prática diversos tipos de serviços, economizando tempo e deslocamento que seriam outrora necessários, sem interferir nos compromissos do dia a dia.

Motivar a evolução tecnológica nas empresas, bem como a mudança na cultura do consumidor, tem sido uma tarefa difícil para algumas organizações. Ter uma página na *web* se tornou indispensável para qualquer porte de empresa, porém, há custos para o desenvolvimento de uma página, compra de um domínio, hospedagem de *site*, entre outros. Porém, ao analisar a relação custo-benefício de uma página na *web*, percebe-se que é um investimento de grande retorno.

A principal motivação para a realização deste trabalho se dá pelo fato de que, mesmo nos dias de hoje, ainda existem inúmeras empresas contando com ferramentas manuais e ultrapassadas para a maioria dos seus processos, senão todos. O sistema desenvolvido foi idealizado com o intuito de resolver as dificuldades apresentadas, buscando facilitar a criação de orçamentos e, assim, criando uma primeira interação entre empresa e consumidor.

Atualmente a empresa tem pouca influência no meio digital, possuindo apenas uma página no Facebook, onde ocorrem as interações com os consumidores ou fornecedores por meio de postagens. A divulgação dos produtos da empresa ocorre por métodos convencionais, como revistas específicas da área, convenções, cartões e *folders*.

A proposta deste projeto é apresentar um sistema via *web* que facilite as atividades do gestor, a fim de otimizar o seu tempo, abrindo possibilidades para que ele possa se dedicar aos problemas que permeiam o dia a dia da organização. Ou seja, este trabalho busca criar um *site* com domínio próprio, onde o cliente possa fazer divulgação de eventos abertos, disponibilizar fotos de eventos anteriores, além de contar com uma área para que os clientes da empresa possam gerar orçamentos para seus eventos, que serão transformados em um arquivo para *download* pelo cliente e enviados à empresa por *e-mail*.

Ao adotar esse novo recurso tecnológico para a organização, pretende-se atingir uma melhor exposição de seus serviços, planos de contratação, valores e informações dos produtos, além de criar um primeiro contato entre o cliente e a empresa.

O trabalho foi estruturado em sete capítulos, sendo que o primeiro introduz a proposta, motivação e objetivo do projeto.

O segundo capítulo conceitua sistemas de informação, a metodologia e tecnologias utilizadas para o desenvolvimento do trabalho.

O terceiro capítulo discute fatores sobre a implementação do sistema, bem como seus requisitos.

Com base nas informações conseguidas a partir dos estudos realizados no capítulo anterior, o capítulo quatro se reserva às etapas de desenvolvimento do sistema.

O capítulo cinco discorre os resultados obtidos com a realização deste trabalho e o capítulo seis expõe as considerações finais.

Já o capítulo sete apresenta as referências bibliográficas utilizadas para o desenvolvimento deste deste trabalho.

#### <span id="page-12-0"></span>**2. SISTEMAS DE INFORMAÇÃO**

Para a implementação do projeto foi definida uma metodologia de desenvolvimento de sistemas, que define os responsáveis por cada etapa do projeto e a sequência de desenvolvimento, garantindo a qualidade final do projeto.

A metodologia espiral, conhecida também como modelo de *software* evolucionário, foi proposta por Barry Boehm, estudante e professor de engenharia de *software*. Esse modelo engloba funcionalidades do modelo de prototipação e controles do modelo em cascata, propondo interações durante a concepção do produto ou sistema.

O modelo apresenta duas características muito particulares; a primeira consiste em uma análise detalhada para ampliar e incrementar a definição e a implementação do sistema, ao mesmo tempo que diminui o risco dele. A segunda característica marcante do modelo consiste em uma base sólida a fim de garantir o comprometimento de todos os interessados ao projeto, buscando soluções satisfatórias e praticáveis.

Segundo Pressman (2011), a metodologia espiral é uma abordagem realista para o desenvolvimento de um *software* em larga escala, pois à medida em que o projeto avança, o desenvolvedor e o cliente reagem melhor aos riscos de cada nível evolucionário.

Além disso, o modelo de prototipação pode ser aplicado em qualquer estado do processo evolutivo, ajudando no gerenciamento de risco do produto, respeitando o ciclo de vida clássico de um *software*, porém propondo metodologias interativas.

Com um processo que acompanha o desenvolvimento, a definição de requisitos do sistema se faz necessária, adotando os padrões de requisitos funcionais e não funcionais. Para esse propósito, foram feitas reuniões com o cliente, onde os requisitos foram apresentados e separados juntamente ao cliente.

Também foram definidos diagramas de acordo com a UML (*Unified Modeling Language*), visando ajudar a documentação do projeto e expor, de uma forma gráfica, as principais funcionalidades do sistema.

Visto que a qualidade e usabilidade do sistema devem ser garantidas, este precisa ser validado e passar por uma sequência de testes. Por esse motivo, foram realizados testes de funcionalidade e de interface, de acordo com as especificações dos casos de uso do sistema.

<span id="page-13-0"></span>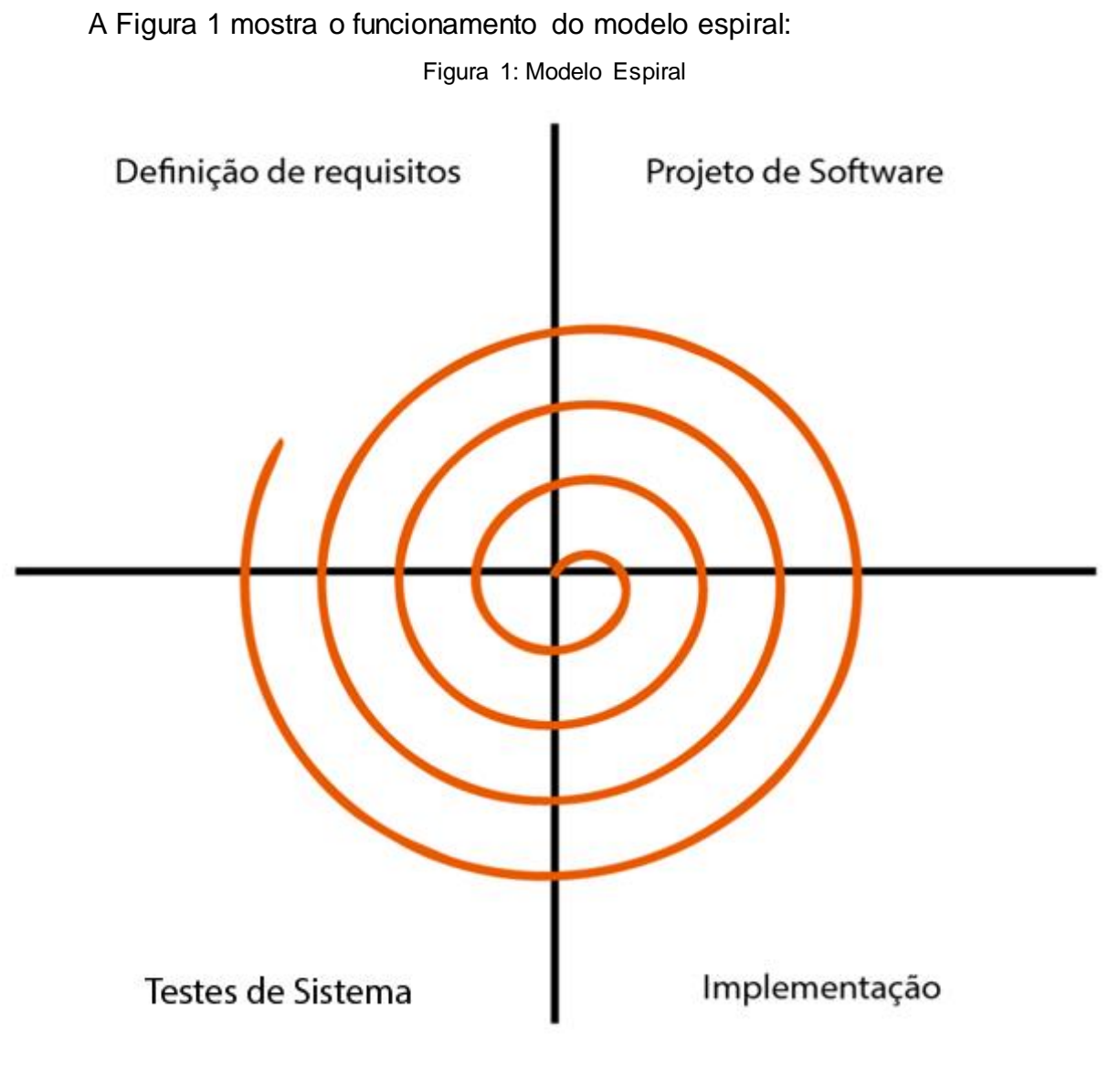

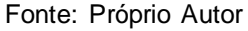

# <span id="page-13-1"></span>**2.1 – Levantamento de Requisitos**

Segundo Pressman (2011), o levantamento de requisitos tem como finalidade direcionar a construção do projeto, visto que os requisitos definem a interface do usuário, bem como as funções, recursos e restrições necessárias para o desenvolvimento.

A seguir serão apresentados os requisitos funcionais e não funcionais do sistema e sua aplicação detalhada ao diagrama de caso de uso.

# <span id="page-13-2"></span>**2.1.1 – Requisitos Funcionais**

Sommerville (2011) diz que os requisitos funcionais são os requisitos cuja função é essencial para o funcionamento do sistema, ditando como o sistema deve se comportar em determinada situação ou como deve reagir a determinada ação do usuário, ou seja, são funcionalidades primordiais para o correto funcionamento do sistema.

Abaixo estão listados os Requisitos Funcionais do sistema:

**RF01** – Criador de orçamento.

**RF02** – Salvar orçamento para o cliente e enviar por *e-mail* para a empresa.

**RF03** – Formulário de contato para o usuário.

#### <span id="page-14-0"></span>**2.1.2 – Requisitos Não Funcionais**

Os requisitos não funcionais, segundo o mesmo autor, são os requisitos cuja função não implica o funcionamento do sistema, porém podem afetar o sistema como um todo. Normalmente estão ligados a detalhes visuais ou a características como tempo de resposta ou segurança.

Abaixo estão listados os Requisitos Não Funcionais do sistema:

**RNF01** – *Site* responsivo para dispositivos mobile.

**RNF02** – Cores do *site* iguais à identidade visual da empresa (amarelo e preto).

**RNF03** – Compatível com a maioria dos navegadores (Google Chrome, Internet Explorer, Mozilla Firefox).

**RNF04** – Formulário de contato em todas a páginas do *site*.

**RNF05** – Menu de navegação no topo de todas as páginas do *site*.

Como se pode observar, os requisitos para o sistema não incluem o armazenamento de informações e, portanto, não foi criado um banco de dados para ele. Desta forma, o orçamento gerado pelo sistema será entregue à empresa através de um *e-mail* contendo as informações fornecidas pelo cliente no formulário e ao cliente pelo *download* do arquivo PDF, também gerado pelo sistema.

#### <span id="page-14-1"></span>**2.2 Identificação das Ferramentas de Desenvolvimento**

Alguns padrões devem ser respeitados para o desenvolvimento de um projeto *web*, os quais são definidos pelo W3C (World Wide *Web* Consortium). Ele define padrões, regras e entre outras diretrizes para a construção e disponibilização de conteúdos *web*.

O W3C define como padrão a utilização da linguagem de marcação HTML e o CSS como linguagem de estilo para as aplicações *web*. Abaixo descrição de todas as ferramentas utilizadas no projeto:

● **Linguagem de Marcação Hipertexto (HTML):** O HTML é uma linguagem de marcação, que possibilita formatar texto em documentos com o formato HTML, gerando conteúdo para páginas *web*.

● **Folha de Estilo em Cascatas (CSS):** O CSS é uma linguagem de estilo, essa linguagem permite personalizar o seu *site* com cores, tamanho de fonte, animações, posicionamento, entre outras formatações desejadas.

JavaScript (JS): O JavaScript é uma linguagem de programação interpretada, que tem como função principal interpretar scripts no lado do cliente, sem que eles tenham que passar por um servidor.

● **Bootstrap:** Bootstrap é o *framework* mais utilizado atualmente, ele se compõe alguns estilos CSS pronto junto com algumas funções de JavaScript para utilização no *layout* do *site*.

Pré-processador de Hipertexto (PHP): O PHP é uma linguagem interpretada livre, capaz de gerar conteúdo dinâmico em geral. A linguagem atua somente no lado do servidor, computando os dados e enviando-os ao cliente.

**Servidor Web Apache:** Todo *website* necessita de um servidor, que é responsável por disponibilizar as páginas e outros recursos para o *site*. O Apache é um servidor *web* de código livre e capaz de executar códigos de várias linguagens, tendo como sua combinação mais utilizada a linguagem PHP e o banco de dados MySQL.

● **Sistema de Gestão de Conteúdo (CMS Joomla):** Um CMS tem como objetivo facilitar a criação, edição e publicação de conteúdo. Ele ajuda no processo de desenvolvimento, facilitando a distribuição de páginas, criação de seções etc.

● **PHPMailer (Biblioteca PHP)**: Possibilita o envio de *e-mail*s autenticados via SMTP, evitando que os *e-mail*s sejam tratados como *spam*. Ela pode ser utilizada em plataformas que não possuam um servidor de *e-mail* nativo.

● **FPDF (Biblioteca PHP):** Permite a criação de arquivos PDF via PHP.

**Astah Community:** É uma ferramenta de modelagem UML que auxilia na elaboração da documentação de um sistema, no que diz respeito aos diagramas, permitindo a criação de diagramas dinâmicos e estáticos.

● **Microsoft Project:** Ferramenta de gestão de projetos, utilizado para a criação do cronograma de tarefas do projeto.

#### <span id="page-17-0"></span>**3. IMPLEMENTAÇÃO**

O sistema desenvolvido neste documento tem como público-alvo pessoas maiores de 18 anos interessadas em realizar seu próprio evento, buscando tornar-se uma ferramenta que auxilie a produção de um orçamento para ele.

Como informado anteriormente, este trabalho será desenvolvido seguindo o modelo espiral de engenharia de *software*. A seguir estão apresentadas as definições de requisitos, o projeto do sistema, a implementação do mesmo e os testes realizados.

#### <span id="page-17-1"></span>**3.1 Diagrama de Caso de Uso**

Com o surgimento das linguagens orientadas a objetos, surgiu o desafio de que todos os envolvidos no projeto obtivessem a total concepção do projeto. Para cumprir esse objetivo surgiu a UML (Unified Modeling Language), que é um conjunto de métodos de análise de projetos orientados a objeto, uma notação que o método usa para descrever o projeto. Os diagramas gerados pela UML são representações gráficas de um conjunto de elementos.

O diagrama de caso de uso da UML é um diagrama comportamental, busca sinalizar as interações entre usuário e sistema, dando um realce na organização estrutural dos objetos, permitindo o comportamento de vários objetos dentro de um caso de uso.

Segundo Parreira Júnior (2012, p. 67), o Diagrama de Caso de Uso é "Um conjunto de sequências de ações que um sistema desempenha para produzir um resultado observável de valor a um ator específico".

Na figura 2 é apresentado o diagrama de caso de uso com as funcionalidades do sistema.

<span id="page-18-0"></span>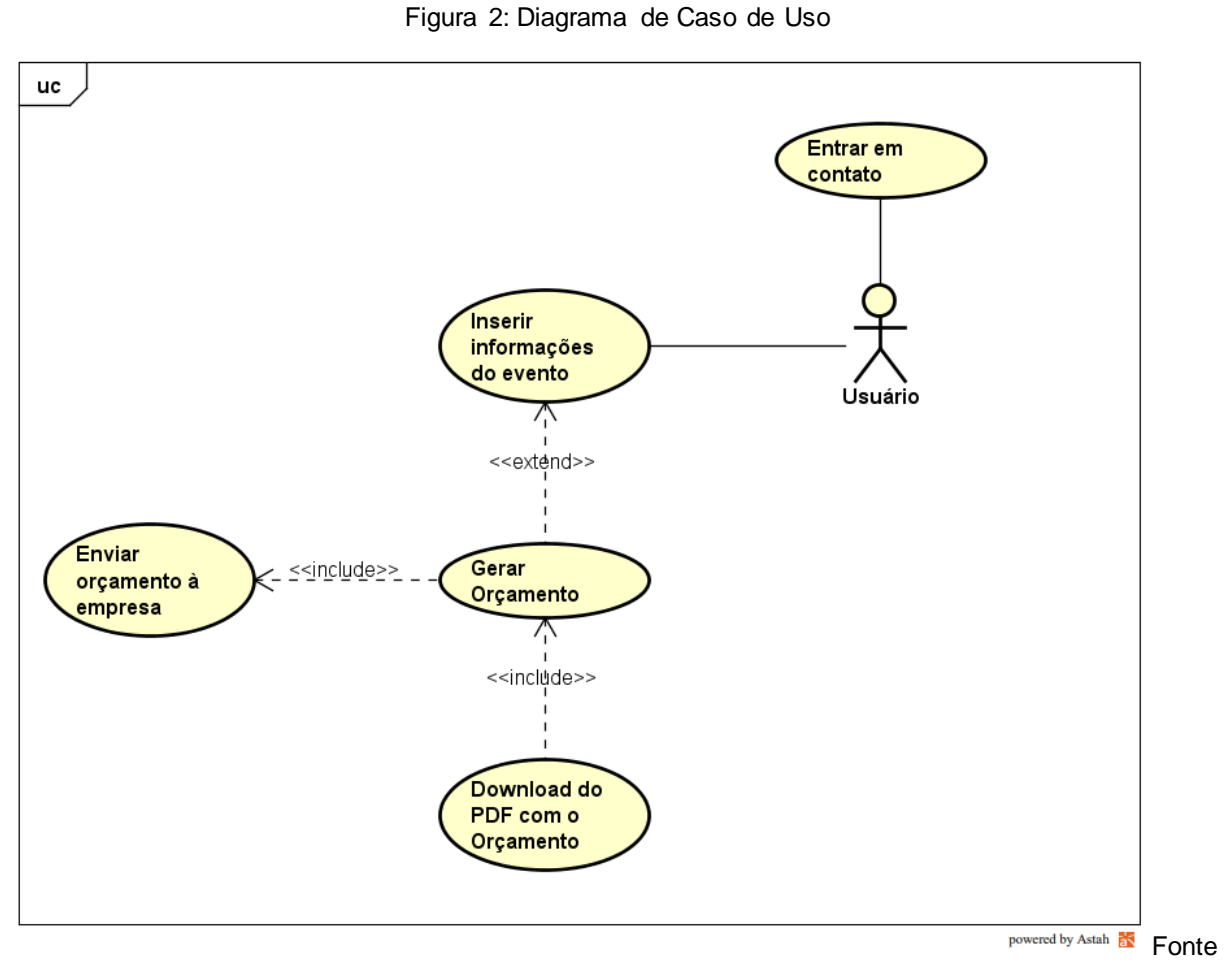

: Próprio autor

# <span id="page-18-2"></span>**3.1.1 Documentação do Caso de Uso**

A Tabela 1 tem como objetivo demonstrar como o sistema funcionará quando o usuário quiser gerar um novo orçamento.

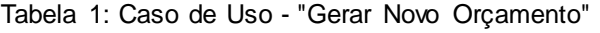

<span id="page-18-1"></span>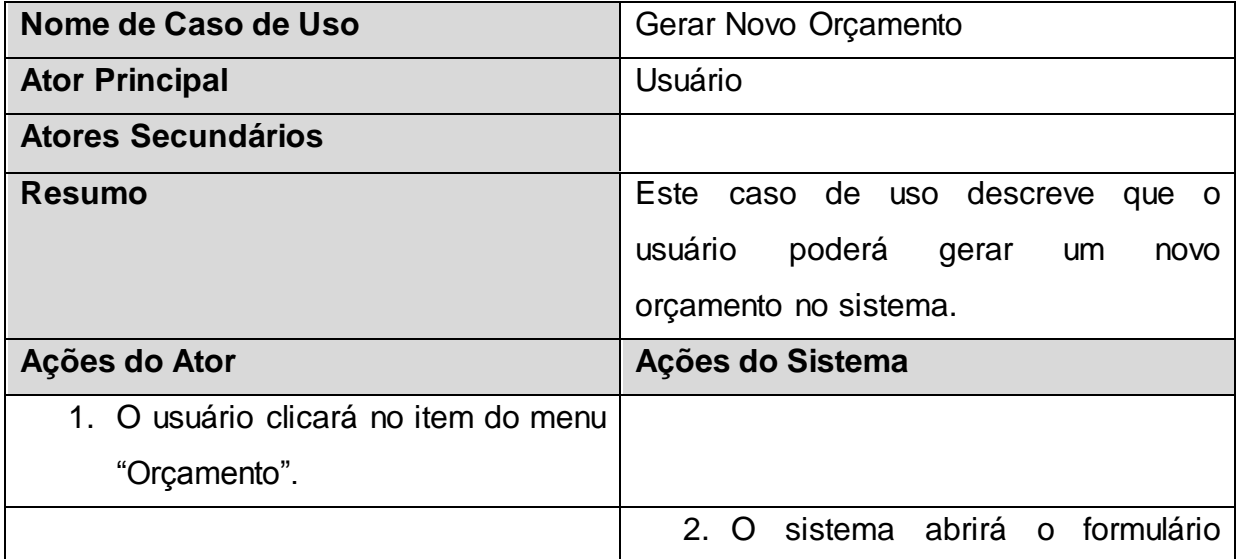

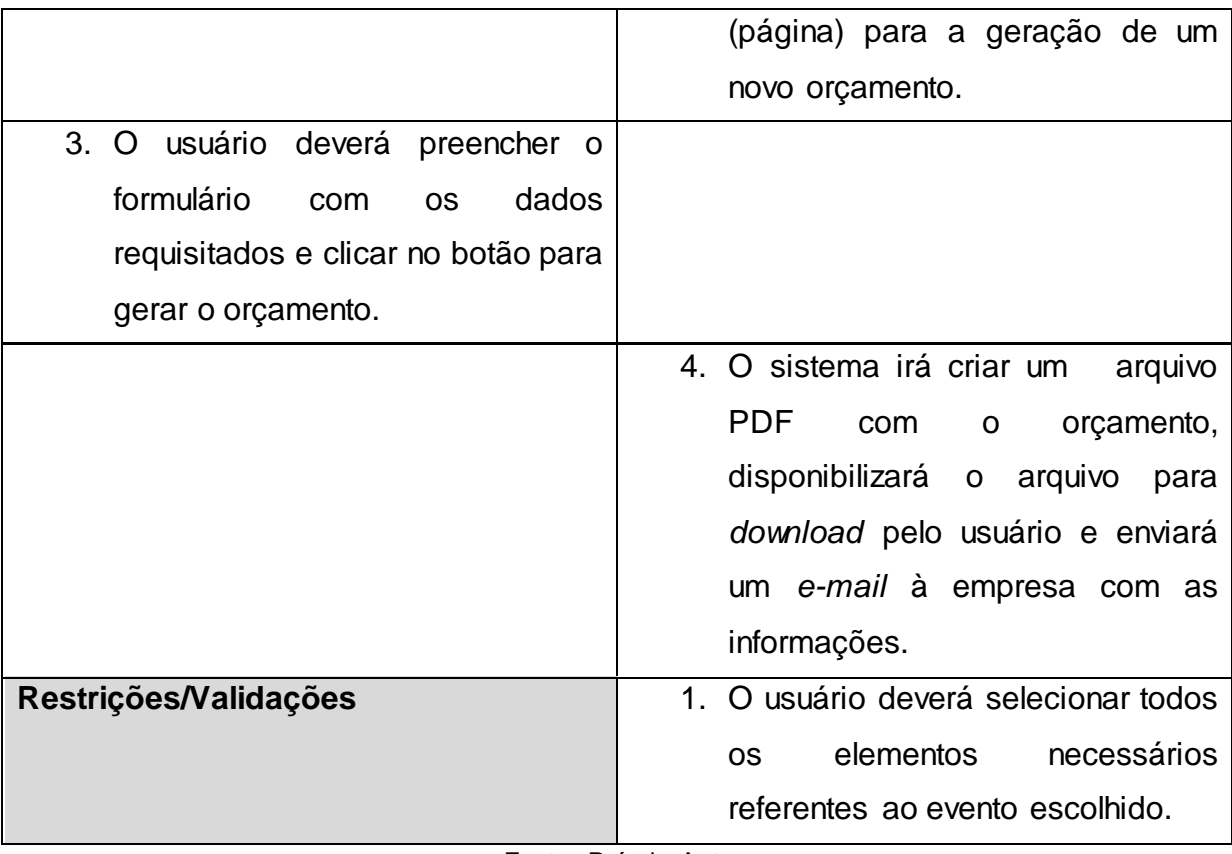

Fonte: Próprio Autor

Na Tabela 2 é demonstrado como o usuário deve agir caso queira entrar em contato com a empresa.

<span id="page-19-0"></span>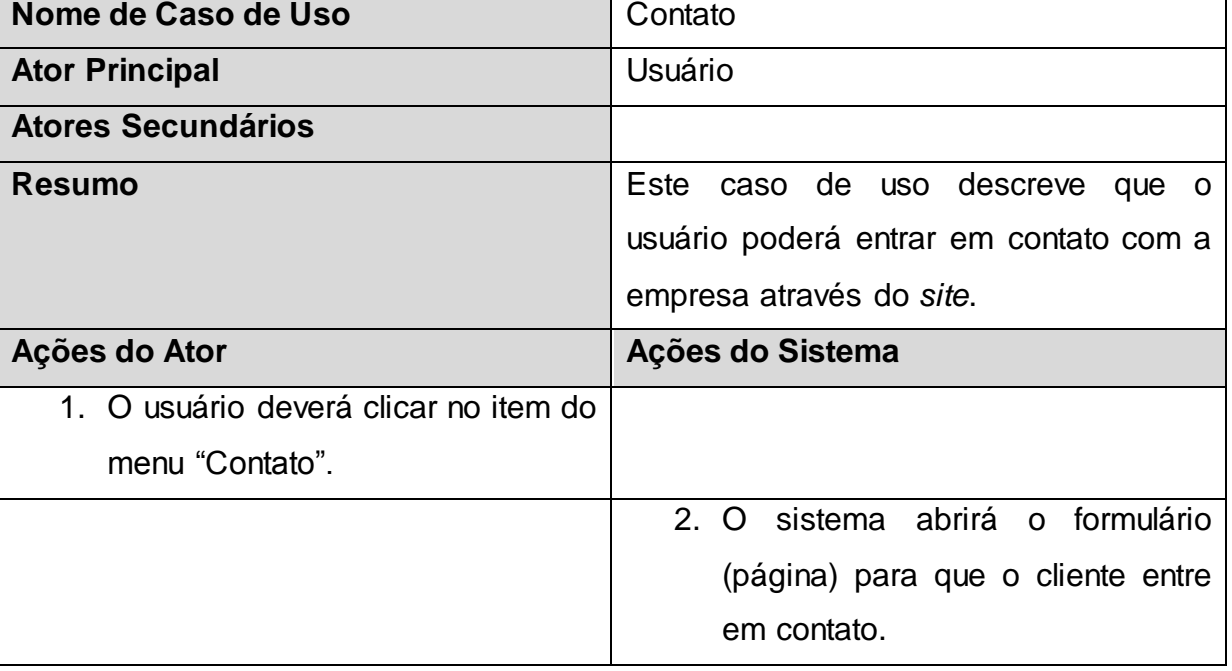

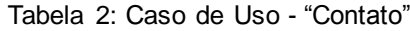

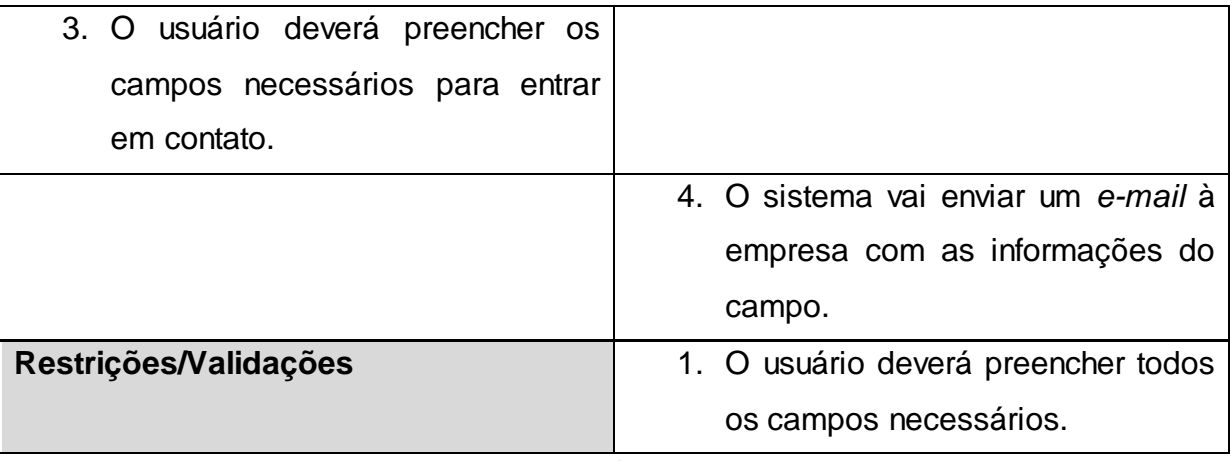

Fonte: Próprio Autor

#### <span id="page-20-0"></span>**3.2 Definição da Equipe e Cronograma**

A equipe de desenvolvimento do projeto é constituída por duas pessoas, que são:

● Gabriel Chittolina e Silva, responsável pelo planejamento, definição de requisitos e elaboração da documentação do sistema.

● Renan Brickes, responsável pelo desenvolvimento da aplicação e interface do sistema.

Na Figura 2, a seguir, será apresentado o cronograma de tarefas realizado no desenvolvimento do sistema, com as datas de início e final das tarefas.

<span id="page-21-0"></span>

| <b>WBS</b> | <b>Nome</b>                                                | <b>Início</b> | <b>Final</b>                  |
|------------|------------------------------------------------------------|---------------|-------------------------------|
|            | Planejamento                                               | 25 de Março   | 10 de Abril                   |
| 1.1        | Cronograma                                                 | 25 de Março   | 10 de Abril                   |
| 2          | Definição de Requisitos                                    | 18 de Março   | 20 de Abril                   |
| 2.1        | Requisitos Funcionais                                      | 18 de Março   | 15 de Abril                   |
| 2.2        | Requisitos Não-Funcionais                                  | 18 de Março   | 15 de Abril                   |
| 2.3        | Diagrama de Caso de Uso                                    | 23 de Março   | 20 de Abril                   |
| 2.4        | Caso de Uso comentado                                      | 23 de Março   | 20 de Abril                   |
| 3          | <b>Diagramas Funcionais</b>                                | 10 de Maio    | 22 de Junho                   |
| 3.1        | Diagrama de Sequência                                      | 10 de Maio    | 22 de Junho                   |
| 3.2        | Diagrama de Atividade                                      | 10 de Maio    | 22 de Junho                   |
| 4          | <b>Desenvolvimento</b>                                     | 5 de Julho    | 2 de Novembro                 |
| 4.1        | Codificação                                                | 5 de Julho    | 2 de Novembro                 |
| 4.2        | Interface                                                  | 5 de Julho    | 2 de Novembro                 |
| 5          | <b>Teste de Sistema</b>                                    | 25 de Outubro | 10 de Novembro                |
| 5.1        | Casos de Teste                                             | 25 de Outubro | 10 de Novembro                |
| 6          | Documentação                                               |               | 30 de Setembro 15 de Novembro |
| 6.1        | Relatório de Desenvolvimento 30 de Setembro 15 de Novembro |               |                               |

Figura 3: Cronograma de Tarefas

: Próprio Autor

#### <span id="page-21-1"></span>**3.3 Diagrama de Sequência**

Outro diagrama representado na UML é o diagrama de sequência. Trata-se de um diagrama de interação, que visa exibir a relação entre o ator (usuário) e todas funções do sistema, em forma sequencial e acompanhando um fluxo.

O diagrama da Figura 4 demonstra como o usuário vai gerar um novo orçamento no sistema, selecionando a página de orçamentos, em que o sistema retorna o formulário para preenchimento e, após preenchido, o sistema retorna o arquivo gerado para *download*.

<span id="page-22-0"></span>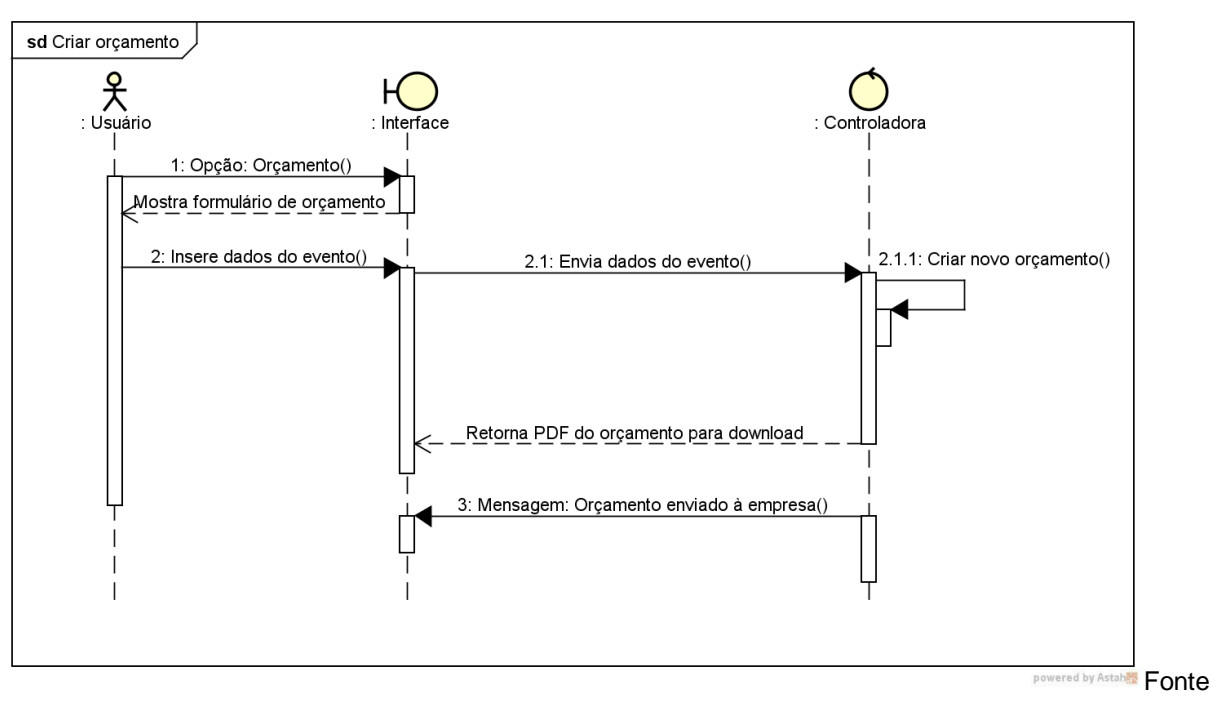

Figura 4: Diagrama de Sequência - Criar Orçamento

O diagrama da Figura 5 demonstra como o usuário entra em contato com a empresa através do sistema, selecionando a página de contato, em que o sistema retorna o formulário para preenchimento e, após preenchido, o sistema envia os dados de contato do usuário por *e-mail* para a empresa.

<span id="page-22-1"></span>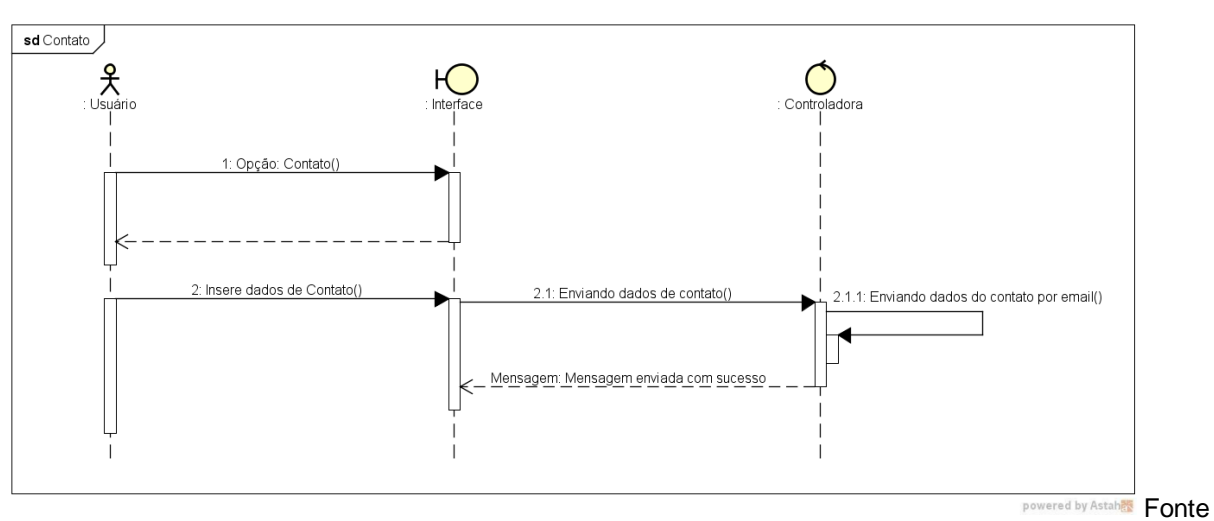

Figura 5: Diagrama de Sequência – Contato

: Próprio autor

<sup>:</sup> Próprio autor

#### <span id="page-23-0"></span>**3.4 Diagrama de Atividades**

O diagrama de atividades tem como finalidade expor as sequências em fluxo de um cenário específico, geralmente representado por um fluxograma dessas ações. Ele apresenta uma sequência lógica das atividades a serem desempenhadas no *software*, com todas condições possíveis.

No diagrama apresentado na Figura 6, o nó inicia na tela de criação de orçamento, em que o sistema solicita as informações sobre o evento, o usuário insere os dados e, após os dados serem validados, o sistema envia o orçamento à empresa por *e-mail* e disponibiliza um PDF para *download* pelo usuário.

<span id="page-24-0"></span>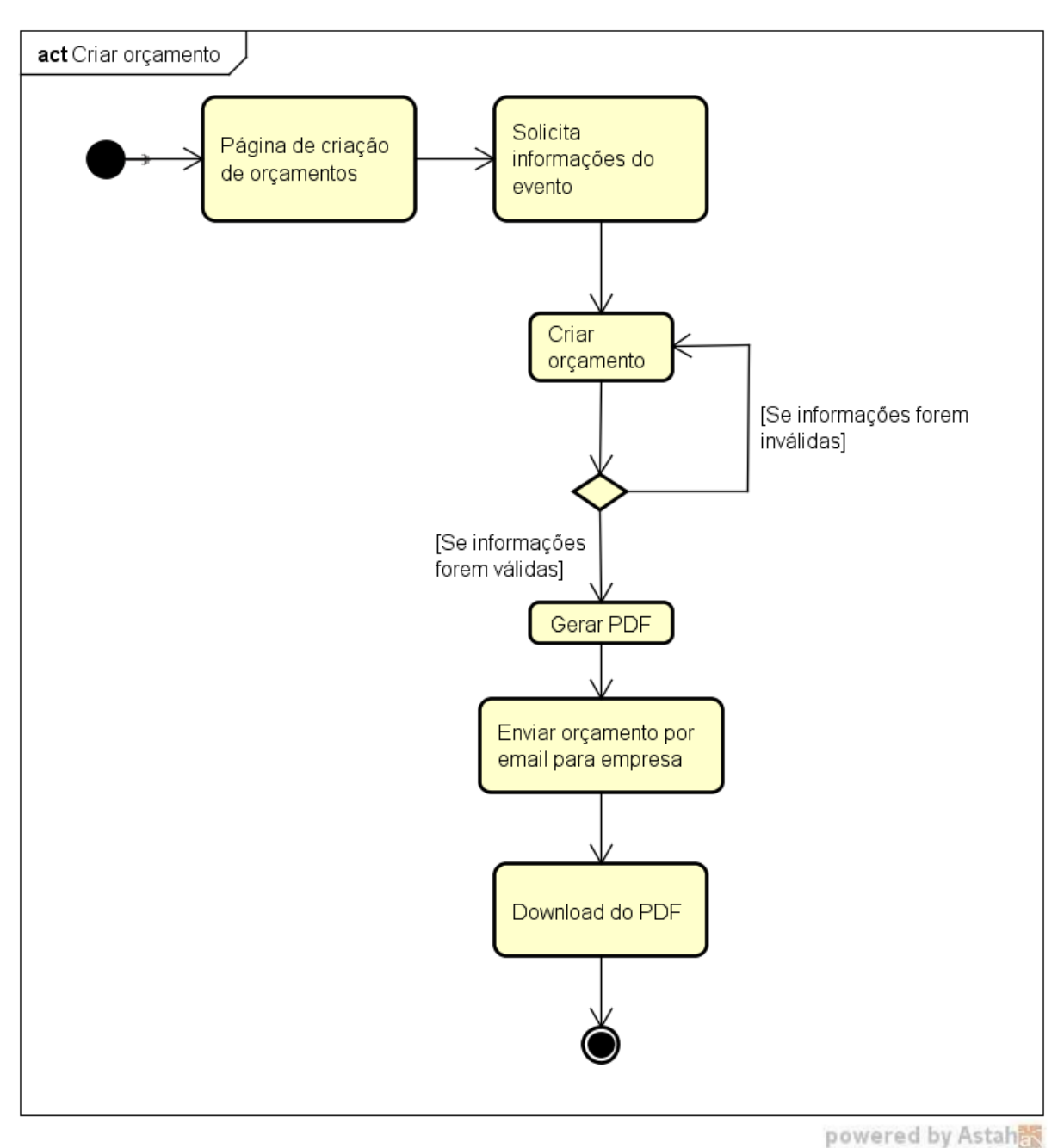

Figura 6: Diagrama de Atividade - Criar Orçamento

Fonte: Próprio autor

No diagrama apresentado na Figura 7, o nó inicia na página de contato, em que o sistema solicita as informações sobre o usuário, o usuário insere os dados e, após os dados serem validados, o sistema envia a mensagem à empresa por *e-mail*.

<span id="page-25-0"></span>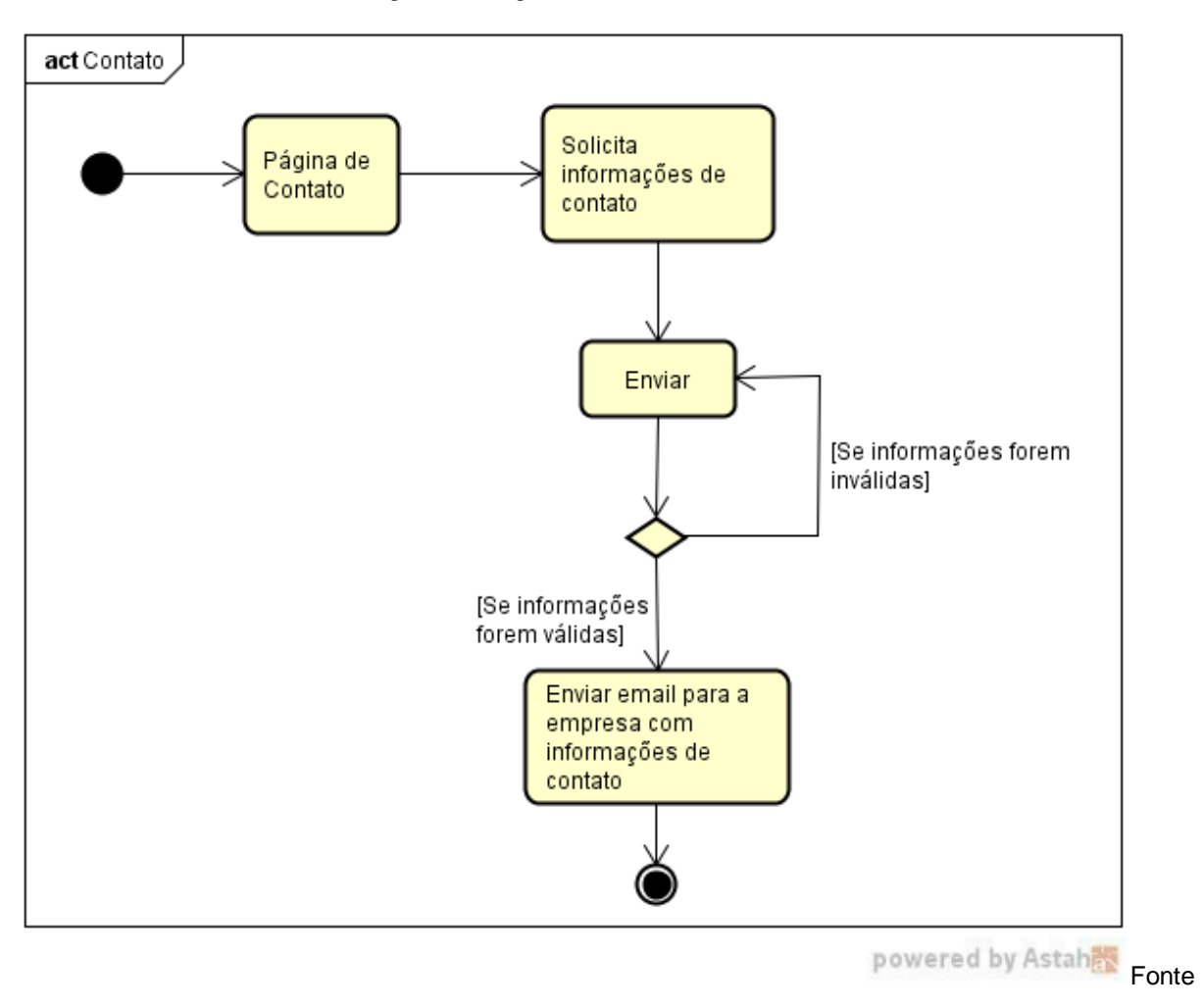

Figura 7: Diagrama de Atividade: Contato

: Próprio autor

#### <span id="page-26-1"></span>**4. DESENVOLVIMENTO**

Atualmente, na empresa, o primeiro contato é feito via telefone ou rede sociais. Neste primeiro momento é apresentado para o cliente o catálogo de pacotes para eventos e, após o cliente fazer suas escolhas, o orçamento é calculado e, por fim, apresentado ao cliente.

Como esse processo é inteiramente manual, em épocas de alta demanda a empresa acaba atrasando a entrega dos orçamentos e, por conta disso, muitas vezes perdendo clientes em potencial.

Este projeto consiste em um *site* disponível para acesso em qualquer plataforma ou sistema operacional. Sendo assim, o *site* deve ficar hospedado em um servidor conectado à internet, possibilitando o acesso de outros dispositivos.

#### <span id="page-26-2"></span>**4.1 Interface do Sistema**

A seguir será apresentada a interface do sistema, separada por telas com seus respectivos nomes e funcionalidades.

#### <span id="page-26-3"></span>**4.1.1 Home - Capa do** *Site*

A interface exibida na Figura 8 é a capa, onde se tem acesso ao menu do *site*.

<span id="page-26-0"></span>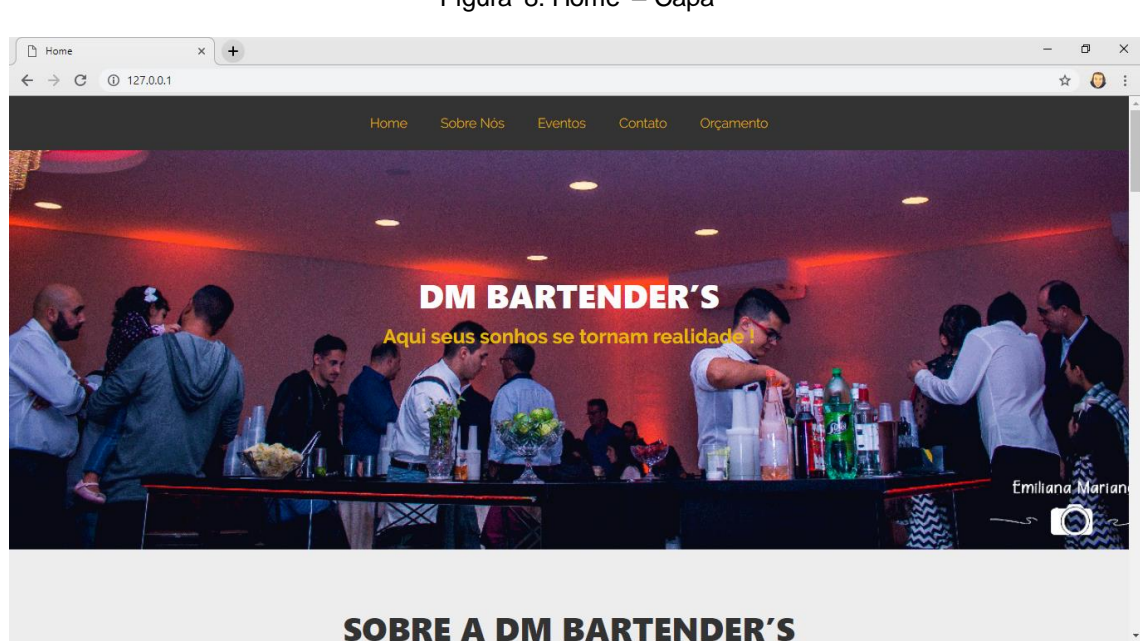

Figura 8: Home – Capa

Fonte: Próprio autor

# <span id="page-27-1"></span>**4.1.2 Home - Sobre a DM Bartender's**

Nessa seção da página inicial é contado um pouco sobre a empresa e disponibilizado um botão para a página "Sobre nós", como representado na Figura 9.

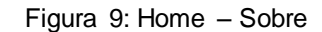

<span id="page-27-0"></span>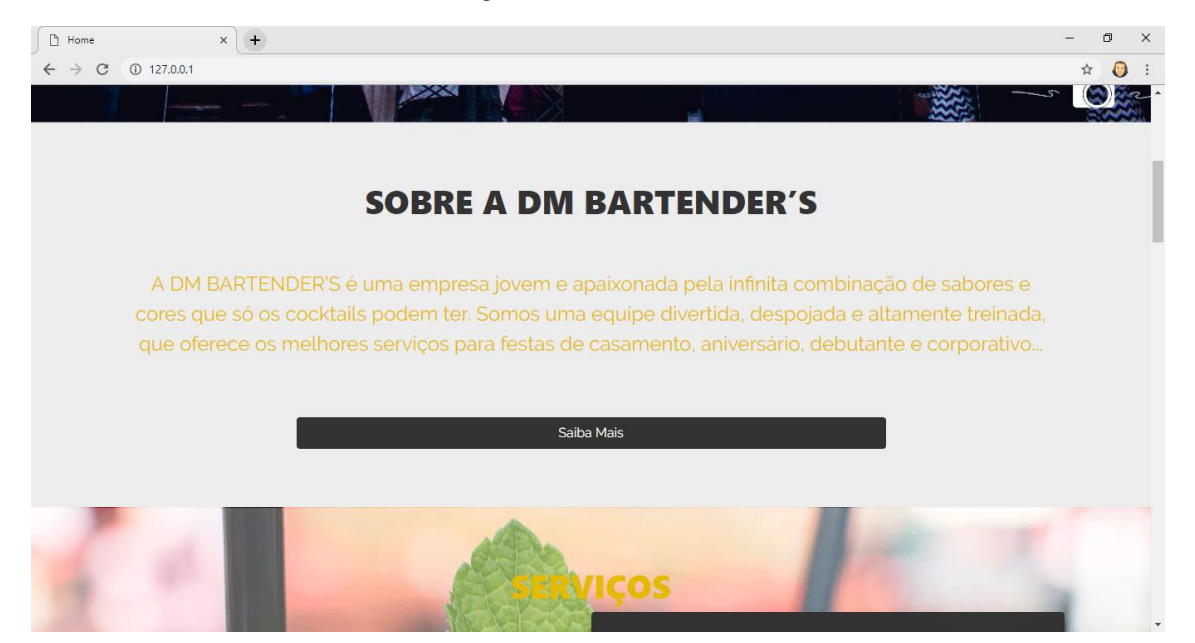

Fonte: Próprio autor

# <span id="page-27-2"></span>**4.1.3 Home - Serviços**

Aqui são exibidos os pacotes de serviços disponibilizados pela empresa, como mostra a Figura 10.

<span id="page-28-0"></span>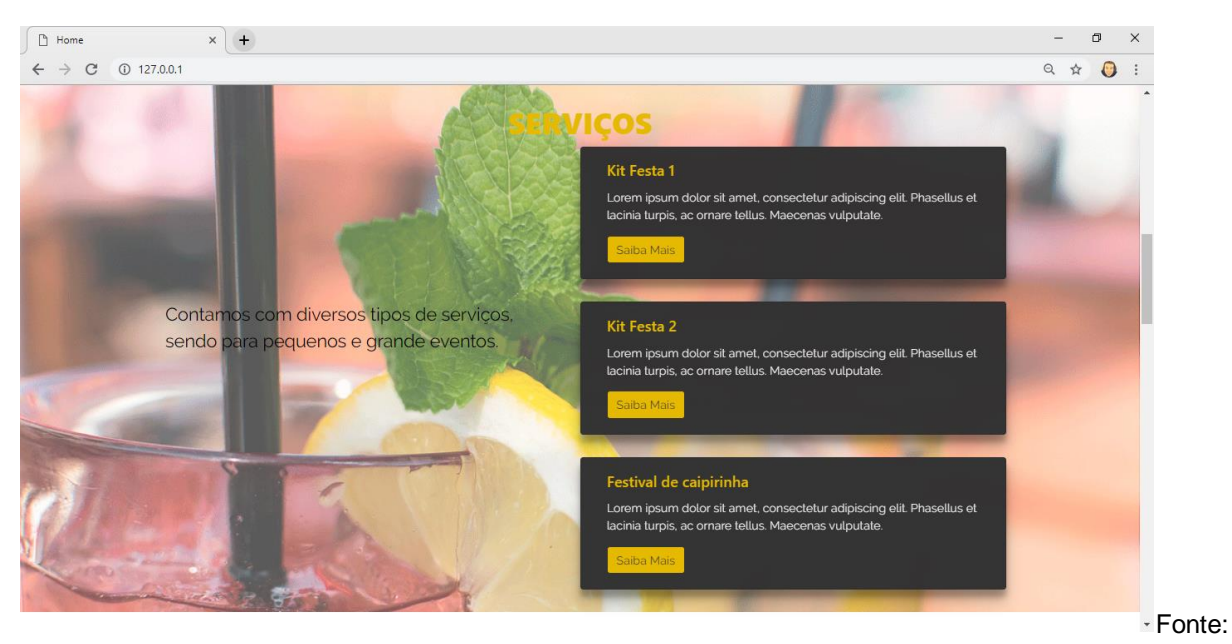

Figura 10: Home – Serviços

#### Próprio autor

#### <span id="page-28-2"></span>**4.1.4 Home - Eventos Passados**

Conforme mostra a Figura 11, essa seção contém uma galeria de imagens de eventos passados realizados pela empresa.

<span id="page-28-1"></span>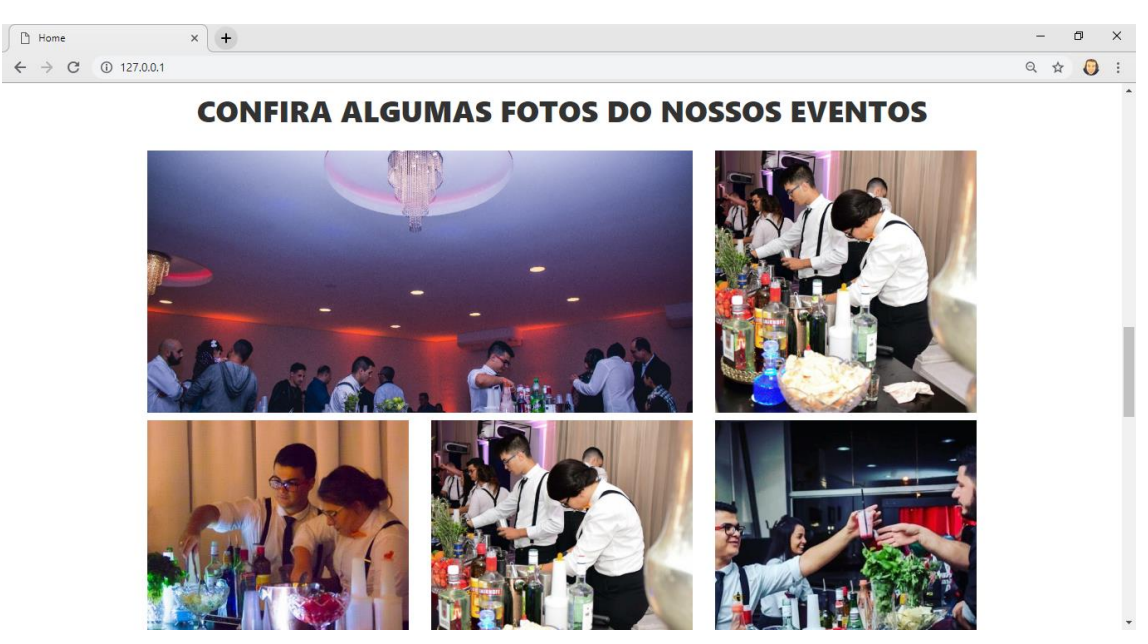

Figura 11: Home - Eventos Passados

Fonte: Próprio autor

# <span id="page-29-1"></span>**4.1.5 Home - Formulário de Contato**

Nessa última seção há um formulário de contato, representado na Figura 12, para que o cliente, se assim desejar, entre em contato com a empresa.

<span id="page-29-0"></span>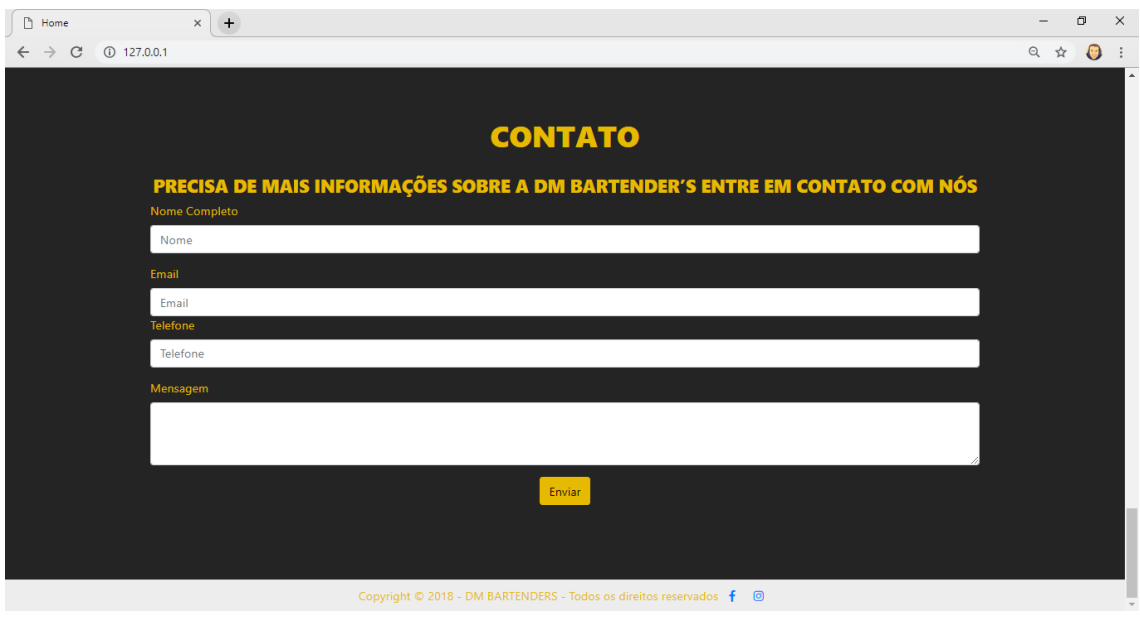

Figura 12: Home - Formulário de Contato

Fonte: Próprio autor

# <span id="page-29-2"></span>**4.1.6 Sobre nós**

Essa página irá conter um texto com a história e informações da empresa, como exibido na Figura 13 e na Figura 14.

#### Figura 13: Sobre nós - Parte 1

<span id="page-30-0"></span>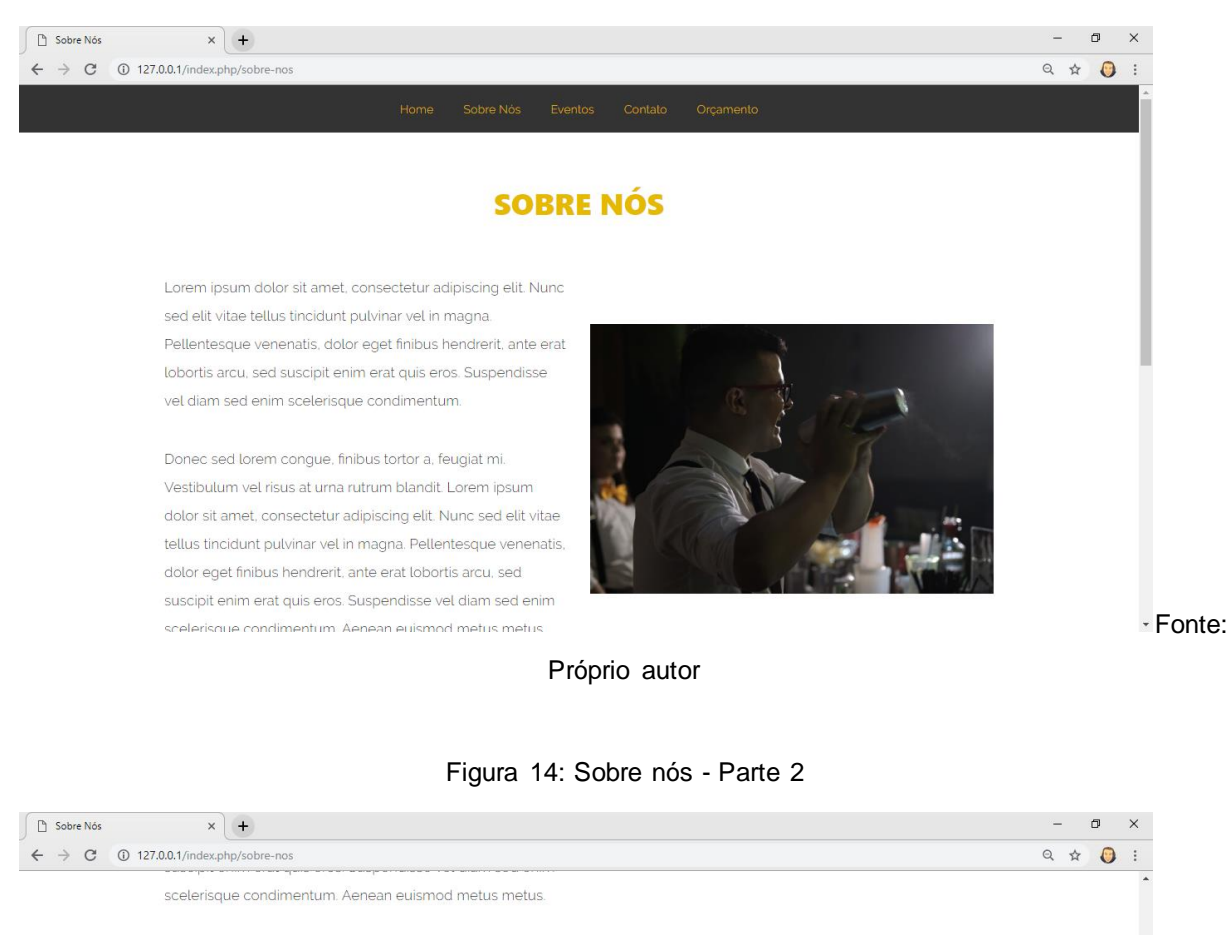

<span id="page-30-1"></span>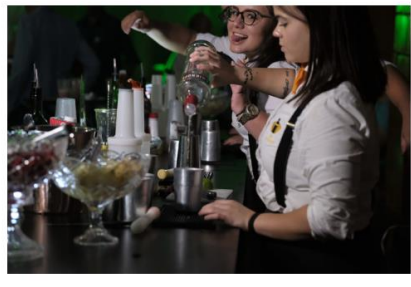

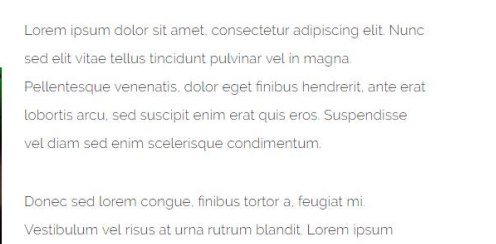

dolor sit amet, consectetur adipiscing elit. Nunc sed elit vitae tellus tincidunt pulvinar vel in magna. Pellentesque venenatis dolor eget finibus hendrerit, ante erat lobortis arcu, sed suscipit enim erat quis eros. Suspendisse vel diam sed enim scelerisque condimentum. Aenean euismod metus metus.

#### ght © 2018 - DM BARTENDERS - Todos os direitos rese  $f$   $\odot$ Fonte:

Próprio autor

#### <span id="page-30-2"></span>**4.1.7 Eventos**

Na página de Eventos há uma galeria de imagens dos eventos realizados pela empresa, como mostrado na Figura 15.

<span id="page-31-0"></span>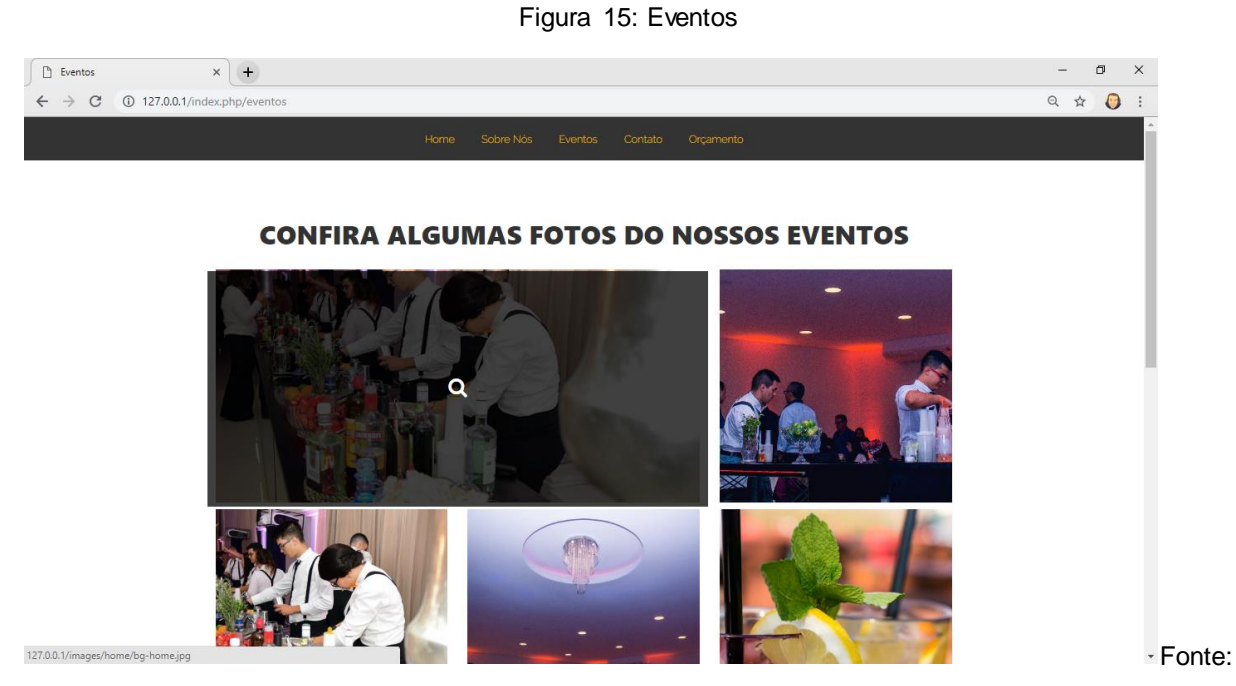

Próprio autor

# <span id="page-31-2"></span>**4.1.8 Contato**

A página de contato possui o mesmo formulário de contato encontrado na última seção da Home, bem como o telefone de contato da empresa e os *links* para as redes sociais da mesma, como mostra a figura 16.

#### Figura 16: Contato

<span id="page-31-1"></span>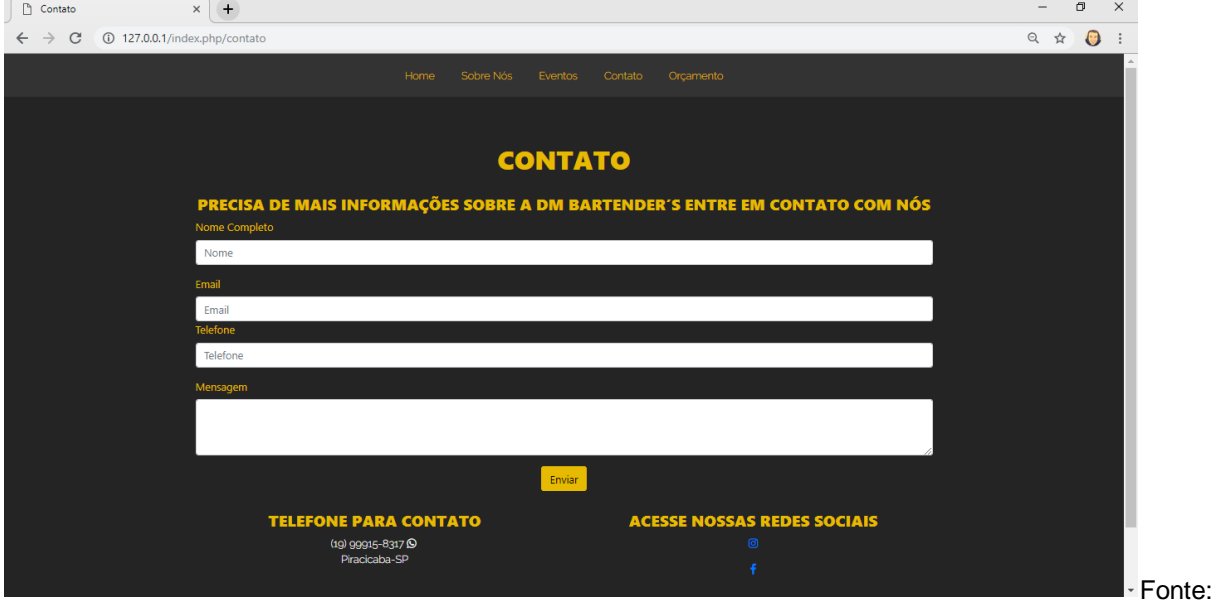

Próprio autor

#### <span id="page-32-1"></span>**4.1.9 Orçamento - Introdução**

Essa página contém o formulário para a criação de orçamentos, como mostra a Figura 17, que deve ser preenchido pelo usuário para que o orçamento de seu evento seja criado.

<span id="page-32-0"></span>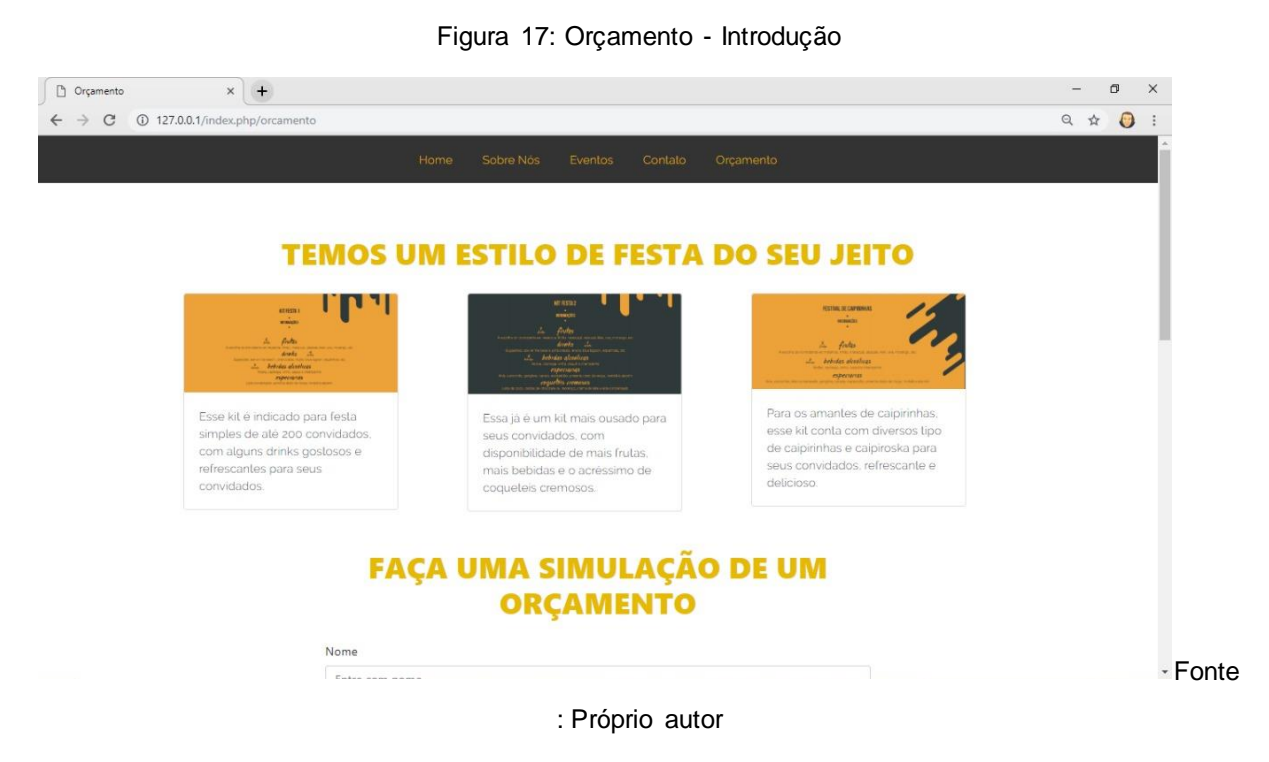

# <span id="page-32-2"></span>**4.1.10 Orçamento - Formulário**

Na Figura 18 pode-se observar a primeira parte do formulário de orçamento, que requer informações sobre o usuário e sobre o evento.

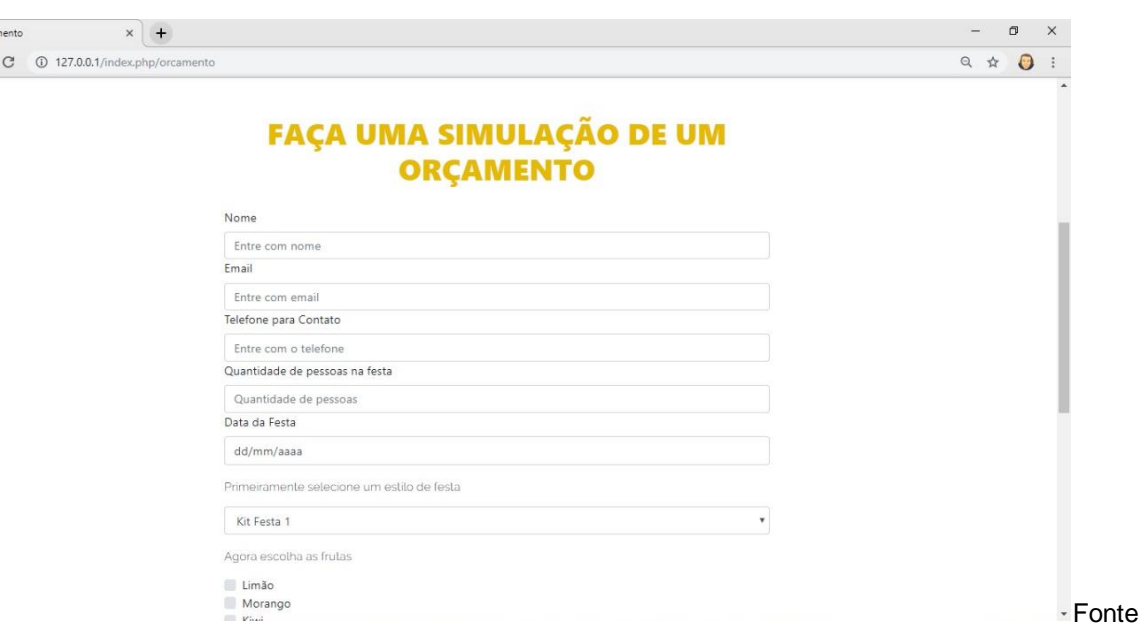

Figura 18: Formulário de Orçamento - Parte 1

<span id="page-33-0"></span> $\int$   $D$  Orçan  $\leftarrow$   $\rightarrow$ 

: Próprio autor

Na segunda parte do formulário de orçamento, o usuário deve marcar as opções de frutas, drinques e bebidas que deseja para seu evento, como mostra a Figura 19. Abaixo do formulário está o botão "Gerar Orçamento", que deve ser pressionado após o preenchimento correto de todos os campos do formulário.

<span id="page-33-1"></span>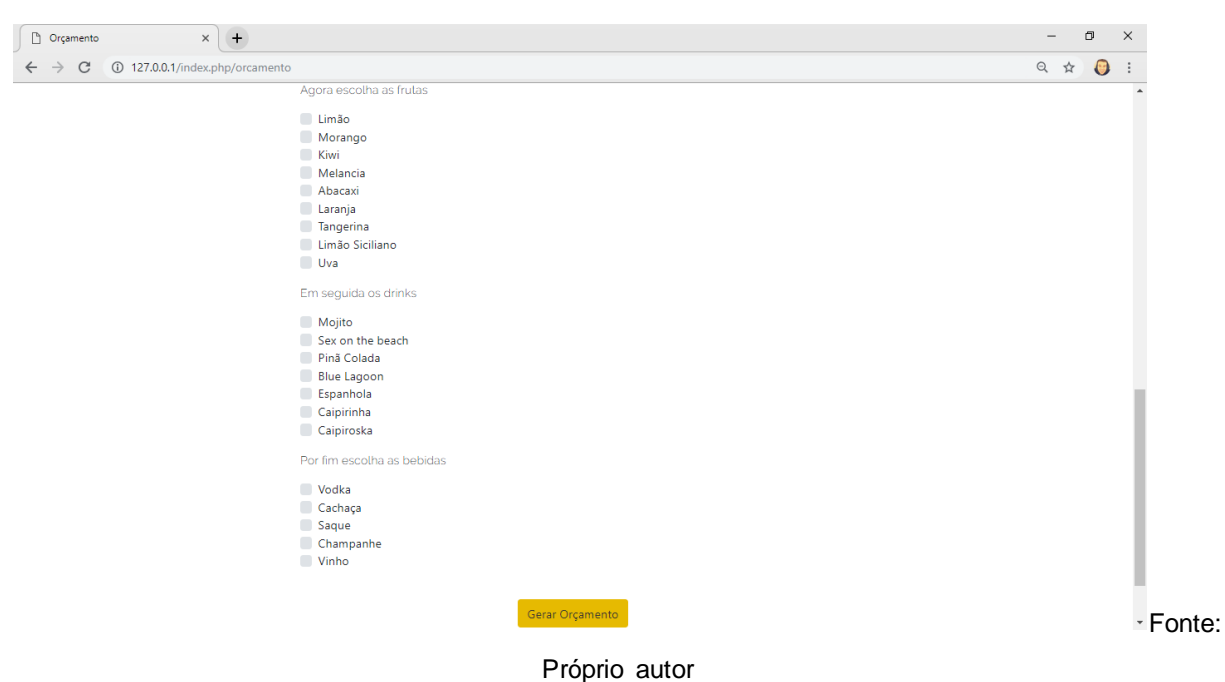

Figura 19: Formulário de Orçamento - Parte 2

# <span id="page-34-1"></span>**4.2 Procedimentos de Teste de Sistema**

A seguir serão apresentados os testes realizados no sistema, que tinham como objetivo verificar o funcionamento das principais funções do sistema, avaliando suas restrições, procedimentos e condições. A documentação dos testes realizados foi baseada na norma IEEE 829 (1998) e dividida em três partes: Plano de Testes, Especificação dos testes e Relatório de Resultado dos Testes.

# <span id="page-34-2"></span>**4.2.1 Plano de Testes**

Tabela 3: Plano de Teste

<span id="page-34-0"></span>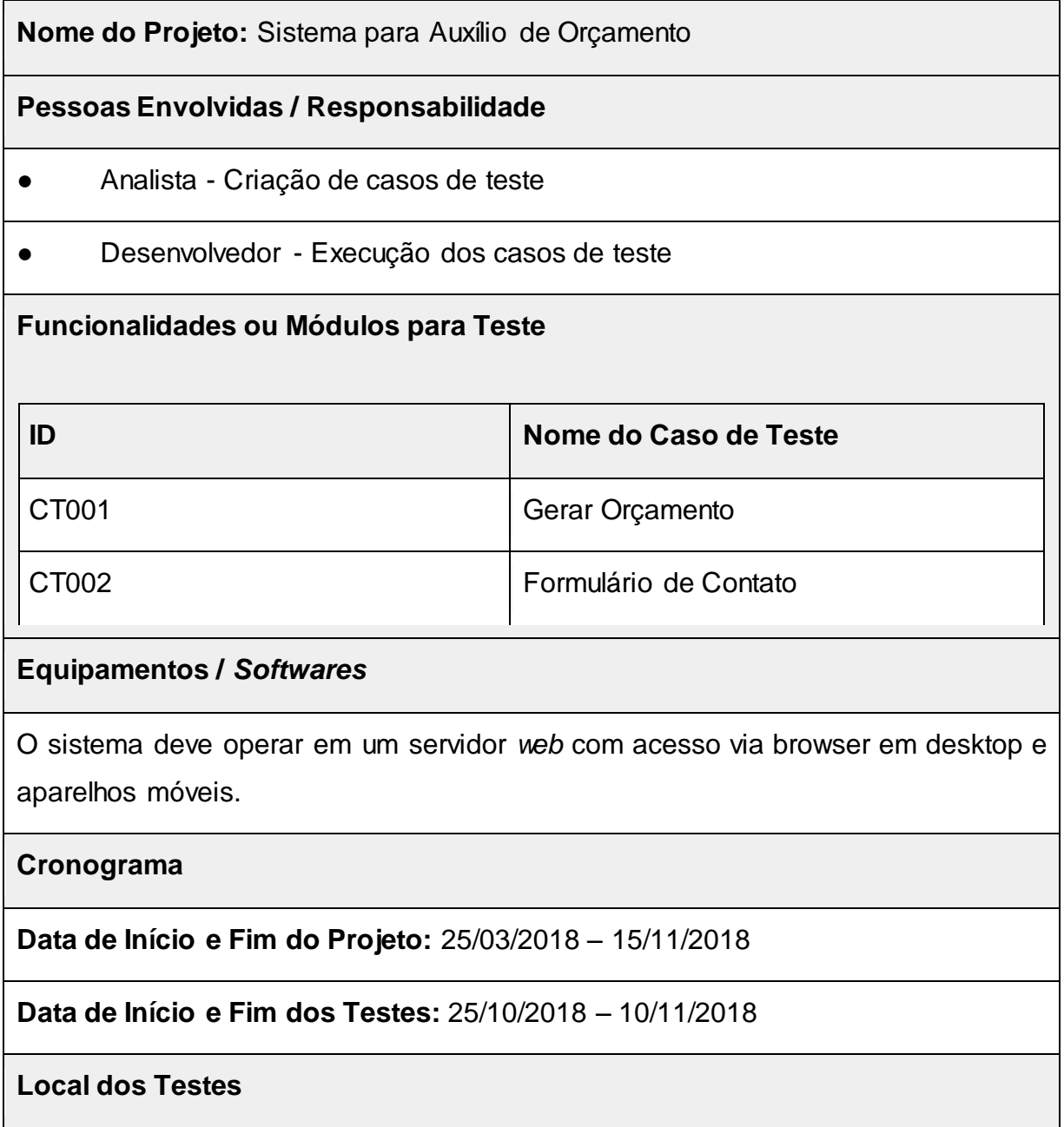

O sistema foi testado em locais e dispositivos diferentes, como, por exemplo, nos computadores e celulares das pessoas envolvidas no projeto, precisamente por não possuir um local específico para execução.

# **Critérios de Finalização dos Testes**

Os testes serão considerados finalizados somente quando o resultado obtido for positivo, ou seja, igual ao resultado esperado.

# **Observações**

Visando garantir o correto funcionamento do sistema, os testes foram realizados apenas na etapa final do desenvolvimento dele.

Fonte: Próprio autor

# <span id="page-35-1"></span>**4.2.2 Especificação dos Testes**

Nas tabelas a seguir serão apresentados cada caso de teste realizado, bem como suas pré-condições e procedimentos para a execução dos testes, conforme especifica a Norma IEEE 829 (1998).

<span id="page-35-0"></span>

| ID                    | CT001                                                                                                    |  |  |  |
|-----------------------|----------------------------------------------------------------------------------------------------|--|--|--|
| <b>Caso de Teste</b>  | Gerar Orçamento                                                                                                    |  |  |  |
| <b>Funcionalidade</b> | Gerar um orçamento a partir dos dados<br>inseridos                                                                                                    |  |  |  |
| Pré-Condição          | 1. O usuário precisa estar na página<br>"Orçamentos".                                                                                                    |  |  |  |
| <b>Procedimentos</b>  | 1. Preencher<br>do<br>campos<br><b>OS</b><br>"Nome", "E-mail",<br>formulário<br>"Telefone<br>Contato",<br>para<br>"Quantidade de pessoas na festa"<br>e "Data da Festa"; |  |  |  |

Tabela 4: Caso de Teste - "Gerar Orçamento"

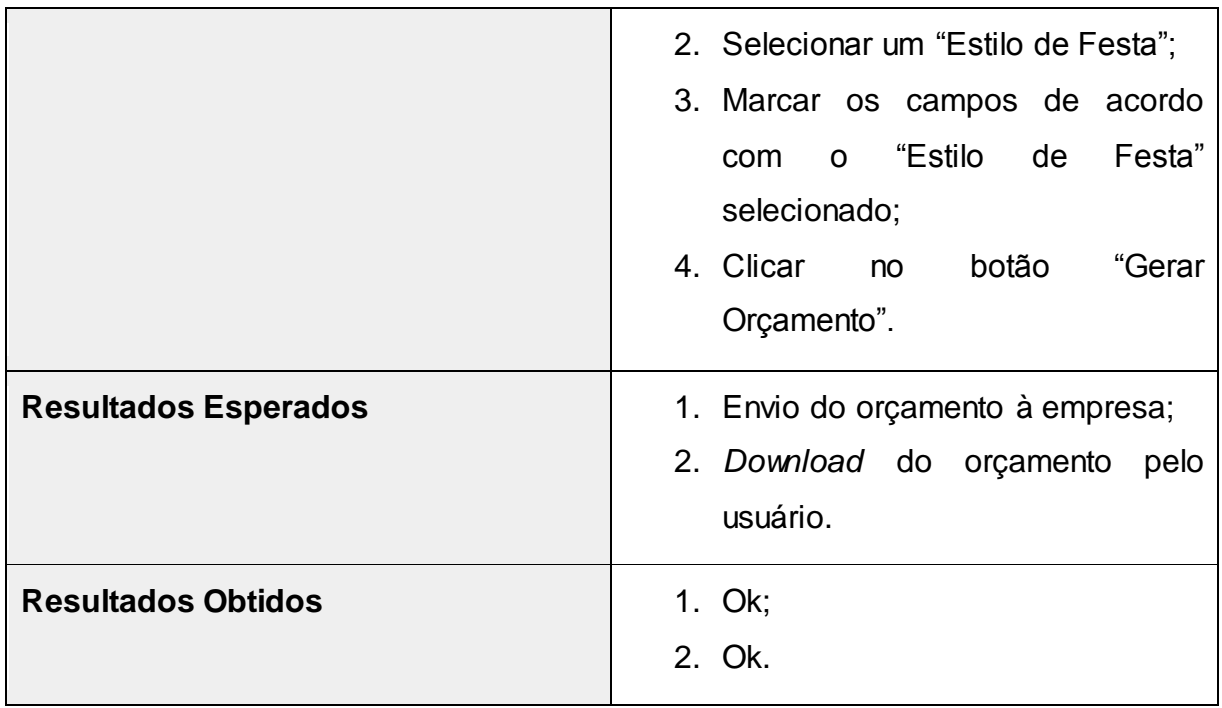

Fonte: Próprio Autor

# Tabela 5: Caso de Teste - "Gerar Orçamento"

<span id="page-36-0"></span>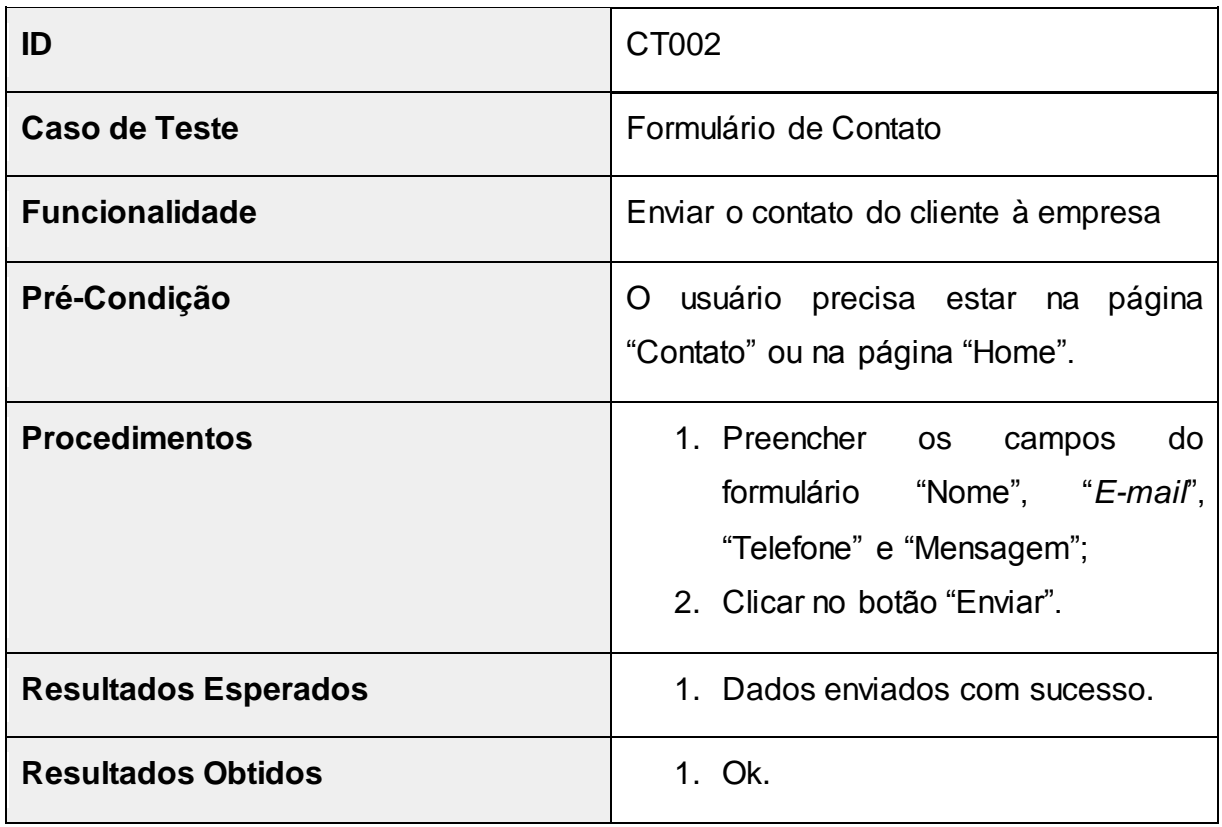

Fonte: Próprio Autor

# <span id="page-37-1"></span>**4.2.3 Relatório de Resultado dos Testes**

Na Tabela 6 é apresentado o relatório do resultado dos testes, referente aos testes realizados no sistema.

<span id="page-37-0"></span>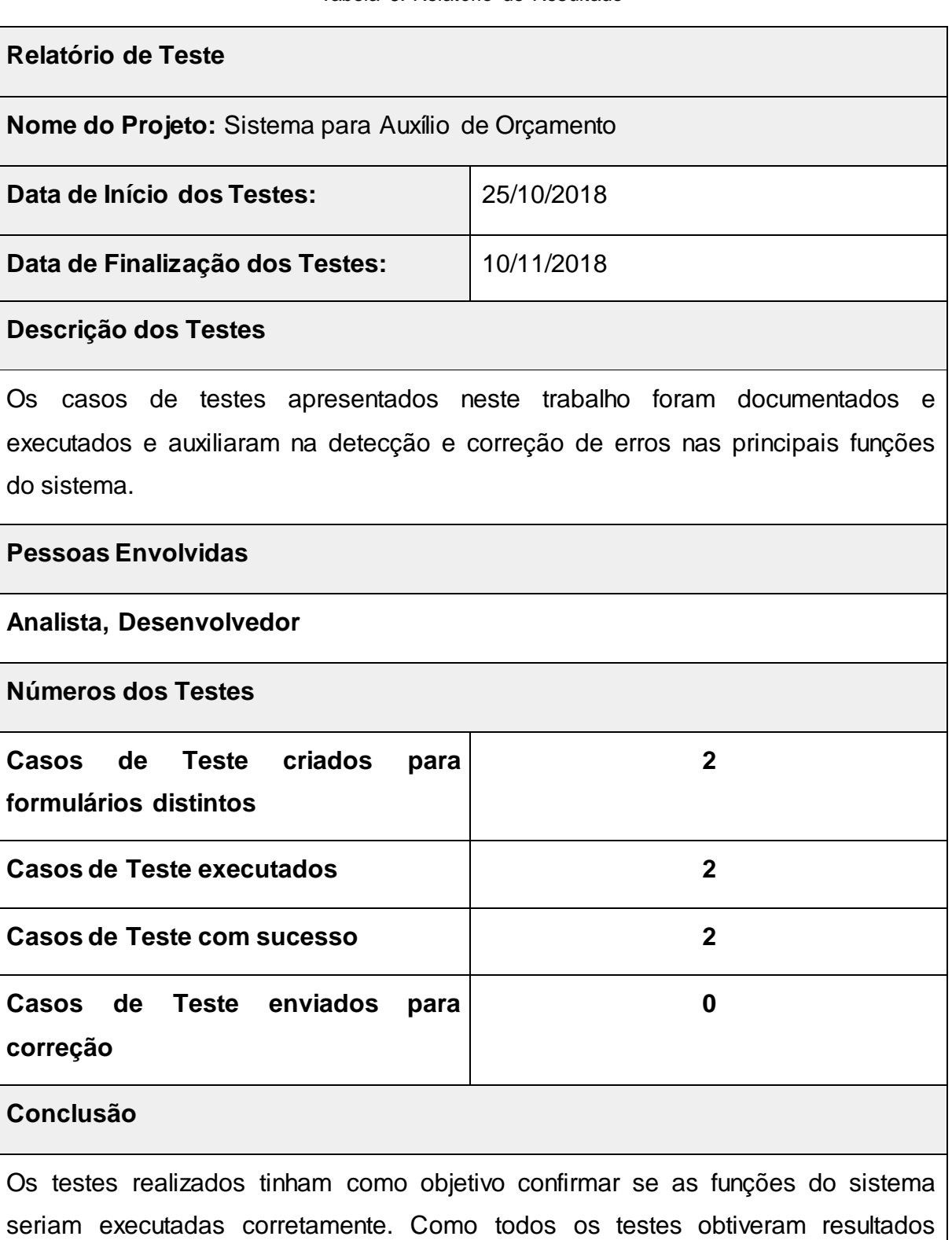

#### Tabela 6: Relatório de Resultado

positivos, as correções necessárias foram escassas e não afetaram as funcionalidades do sistema.

Fonte: Próprio autor

#### <span id="page-38-0"></span>**4.3 Infraestrutura de Tecnologia da Informação**

Para que o sistema opere de forma adequada, o usuário deverá possuir conexão com a internet e um navegador atualizado. Pode-se usar qualquer navegador, desde que este tenha suporte ao JavaScript. A conexão com a internet é necessária pois o processamento das informações é feito pelo sistema.

# <span id="page-39-0"></span>**5. CONSIDERAÇÕES FINAIS**

O projeto aqui desenvolvido buscou apresentar uma solução para a criação de orçamentos pela empresa, tendo como objetivo automatizar esse processo.

Os resultados esperados durante o desenvolvimento foram alcançados em sua totalidade, visto que o sistema realiza todas as funcionalidades especificadas nos requisitos do sistema, contudo, para a finalização do sistema, são necessárias melhorias visuais, buscando uma melhor interface para o usuário e trazendo, assim, uma melhor experiência de usuário.

Diversos conhecimentos adquiridos na faculdade foram aplicados durante o desenvolvimento deste trabalho, principalmente os das áreas de engenharia de sistemas, programação e das matérias Metodologia da Pesquisa Científico-Tecnológica e Gestão de Projetos.

As dificuldades encontradas durante o desenvolvimento do trabalho foram em relação à criação do arquivo com o orçamento e ao envio do *e-mail* para a empresa, visto que estes não foram abordados em sala de aula.

Existem diversas melhorias a serem feitas no sistema desenvolvido, as quais estão sendo planejadas para implementação futura, visto que são melhorias de interface. Futuramente será realizada a compra do domínio para o *website*, bem como sua implementação.

# <span id="page-40-0"></span>**6. REFERÊNCIAS**

PARREIRA JÚNIOR, Walteno Martins. **Engenharia de Software** (apostila), UEMG, 2013.

PRESSMAN, Roger S. **Engenharia de Software**: Uma Abordagem Profissional. 7. ed. Porto Alegre: Editora MC Graw Hill, 2011.

SOMMERVILE, Ian. Engenharia de Software. Tradução de Ivan Bosnic e Kalinka G. de O. Gonçalves. 9. ed. São Paulo: Pearson Education, 2011.